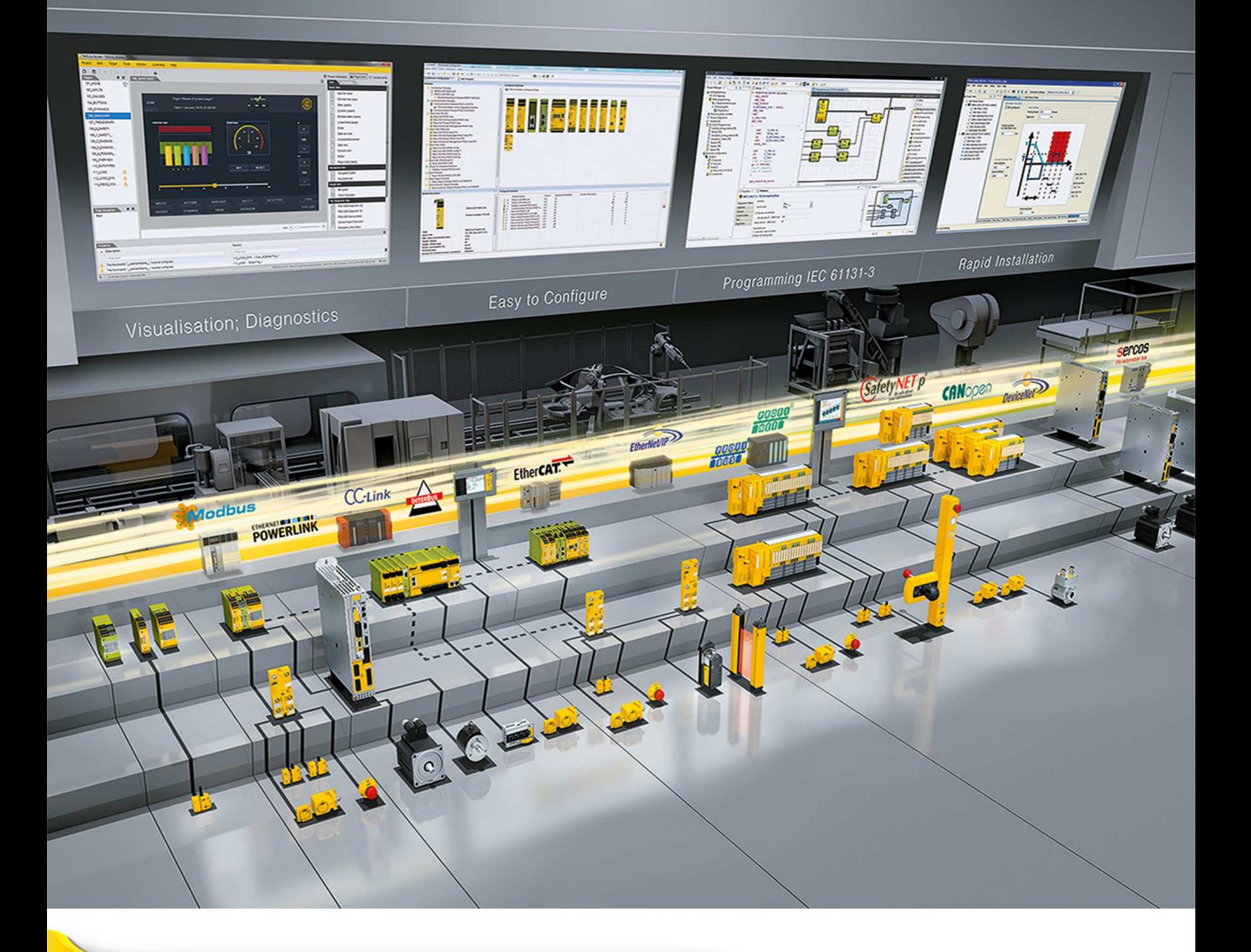

# **PNOZ m B0**

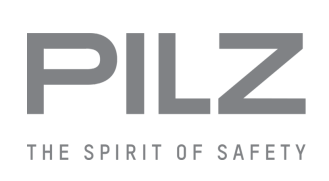

} Konfigurierbare Steuerungssysteme PNOZmulti 2

**Bedienungsanleitung 1002660-DE-06**

Dieses Dokument ist das Originaldokument.

Alle Rechte an dieser Dokumentation sind der Pilz GmbH & Co. KG vorbehalten. Kopien für den innerbetrieblichen Bedarf des Benutzers dürfen angefertigt werden. Hinweise und Anregungen zur Verbesserung dieser Dokumentation nehmen wir gerne entgegen.

Für einige Komponenten wurde Quellcode von Fremdherstellern oder Open Source-Software verwendet. Die zugehörigen Lizenzinformationen finden Sie im Internet auf der Pilz Homepage.

Pilz®, PIT®, PMI®, PNOZ®, Primo®, PSEN®, PSS®, PVIS®, SafetyBUS p®, Safety-EYE®, SafetyNET p®, the spirit of safety® sind in einigen Ländern amtlich registrierte und geschützte Marken der Pilz GmbH & Co. KG.

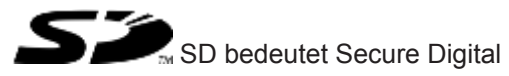

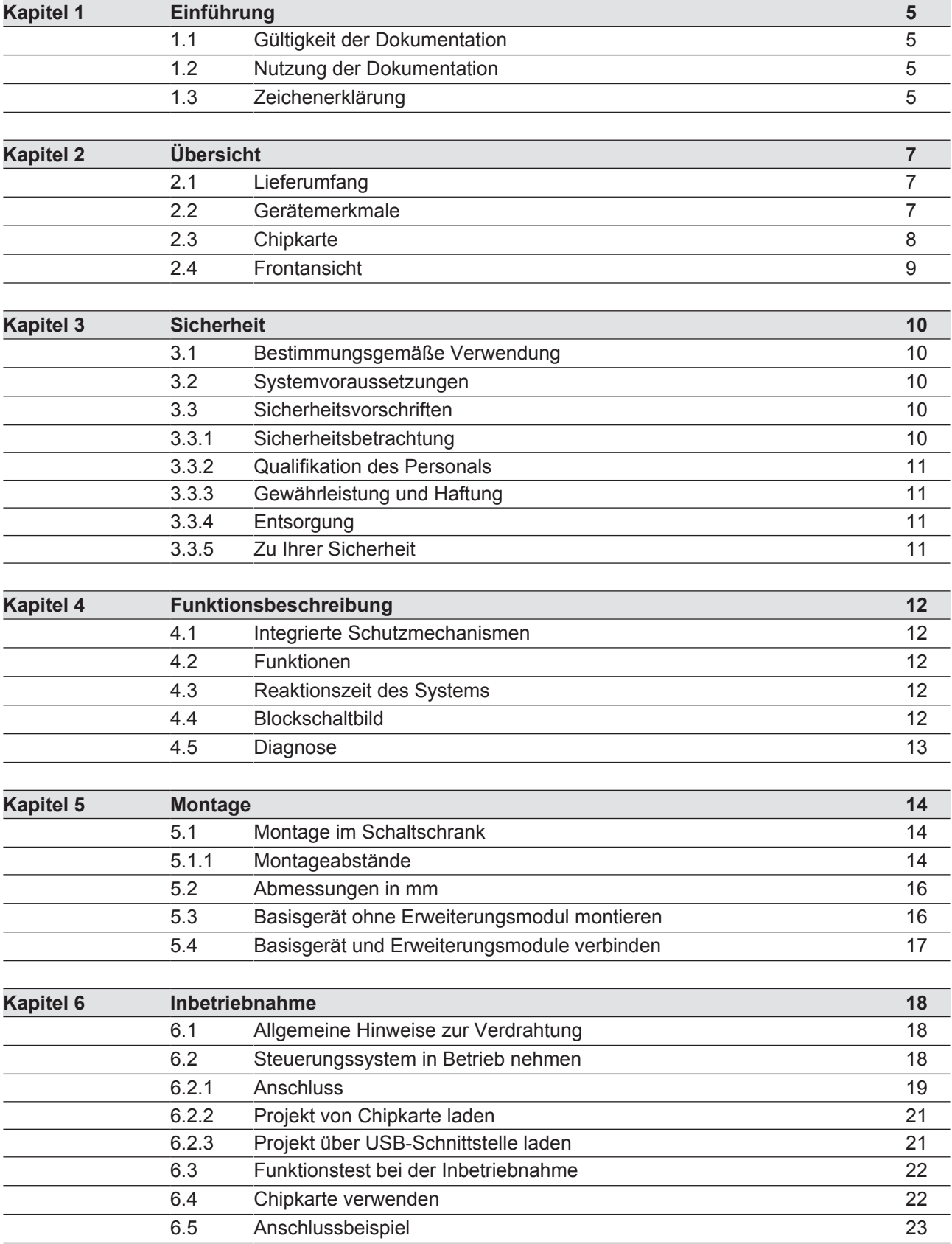

3

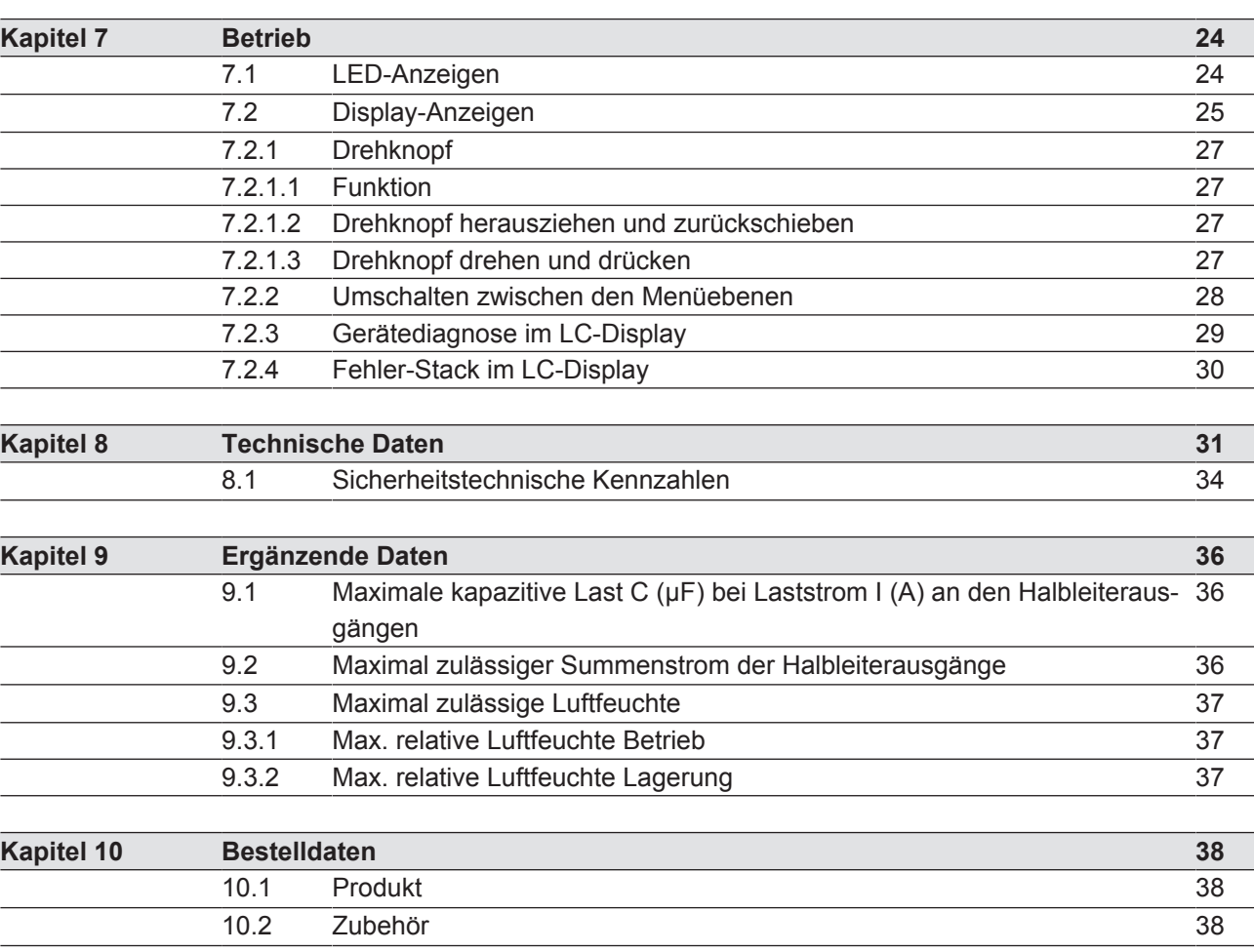

# **1 Einführung**

## **1.1 Gültigkeit der Dokumentation**

Die Dokumentation ist gültig für das Produkt PNOZ m B0. Sie gilt, bis eine neue Dokumentation erscheint.

Diese Bedienungsanleitung erläutert die Funktionsweise und den Betrieb, beschreibt die Montage und gibt Hinweise zum Anschluss des Produkts.

## **1.2 Nutzung der Dokumentation**

Dieses Dokument dient der Instruktion. Installieren und nehmen Sie das Produkt nur dann in Betrieb, wenn Sie dieses Dokument gelesen und verstanden haben. Bewahren Sie das Dokument für die künftige Verwendung auf.

# **1.3 Zeichenerklärung**

Besonders wichtige Informationen sind wie folgt gekennzeichnet:

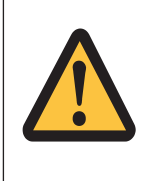

### **GEFAHR!**

Beachten Sie diesen Hinweis unbedingt! Er warnt Sie vor unmittelbar drohenden Gefahren, die schwerste Körperverletzungen und Tod verursachen können, und weist auf entsprechende Vorsichtsmaßnahmen hin.

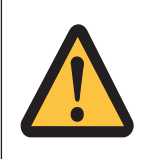

### **WARNUNG!**

Beachten Sie diesen Hinweis unbedingt! Er warnt Sie vor gefährlichen Situationen, die schwerste Körperverletzungen und Tod verursachen können, und weist auf entsprechende Vorsichtsmaßnahmen hin.

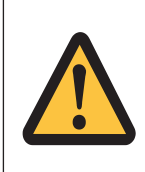

### **ACHTUNG!**

weist auf eine Gefahrenquelle hin, die leichte oder geringfügige Verletzungen sowie Sachschaden zur Folge haben kann, und informiert über entsprechende Vorsichtsmaßnahmen.

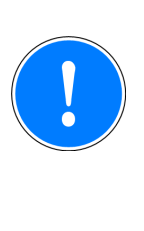

### **WICHTIG**

beschreibt Situationen, durch die das Produkt oder Geräte in dessen Umgebung beschädigt werden können, und gibt entsprechende Vorsichtsmaßnahmen an. Der Hinweis kennzeichnet außerdem besonders wichtige Textstellen.

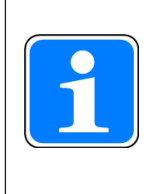

#### **INFO**

liefert Anwendungstipps und informiert über Besonderheiten.

# **2 Übersicht**

## **2.1 Lieferumfang**

- **Basisgerät PNOZ m B0**
- } Abschlussstecker
- Dokumentation auf Datenträger

## **2.2 Gerätemerkmale**

Verwendung des Produkts PNOZ m B0:

Basisgerät des konfigurierbaren Steuerungssystems PNOZmulti 2

Das Produkt hat die folgenden Merkmale:

- } konfigurierbar im PNOZmulti Configurator
- } Halbleiterausgänge:

4 Sicherheitsausgänge je nach Anwendung bis PL e nach EN ISO 13849-1 und bis SIL CL 3 nach EN IEC 62061

- 12 Eingänge für den Anschluss von z.B.:
	- Not-Halt-Taster
	- Zweihandtaster
	- Schutztürgrenztaster
	- Starttaster
	- Lichtschranken
	- Scanner
	- Zustimmschalter
	- PSEN
	- Betriebsartenwahlschalter
- 8 konfigurierbare Ein-/Ausgänge

konfigurierbar als:

- Eingänge (Anschlussmöglichkeiten siehe oben) oder
- Hilfsausgänge
- } 4 konfigurierbare Ausgänge konfigurierbar als:
	- Hilfsausgänge

oder

– Testtaktausgänge

7

- LED-Anzeige für:
	- Fehlermeldungen
	- Diagnose
	- Versorgungsspannung
	- Fehler an den Ausgängen
	- Fehler an den Eingängen
- } Display mit Hintergrundbeleuchtung für:
	- Fehlermeldungen
	- Zustand der Versorgungsspannung
	- Zustand der Ein- und Ausgänge
	- Statusinformationen
	- Geräteinformationen
- Querschlussüberwachung durch Taktausgänge an den Eingängen
- Querschlussüberwachung zwischen den Sicherheitsausgängen
- steckbare Anschlussklemmen: wahlweise Federkraftklemme oder Schraubklemme als Zubehör erhältlich (siehe Bestelldaten)
- Drehknopf für Menüsteuerung
- Erweiterungsmodule anschließbar (anschließbare Typen und Anzahl entnehmen Sie dem Dokument "PNOZmulti Systemausbau")

### **2.3 Chipkarte**

Zur Verwendung des Produkts benötigen Sie eine Chipkarte.

Es stehen Chipkarten mit 8 kByte und 32 kByte Speicher zur Verfügung. Für umfangreiche Projekte empfehlen wir die Chipkarte mit 32 kByte Speicher (siehe Technischer Katalog: Kapitel Zubehör).

# **2.4 Frontansicht**

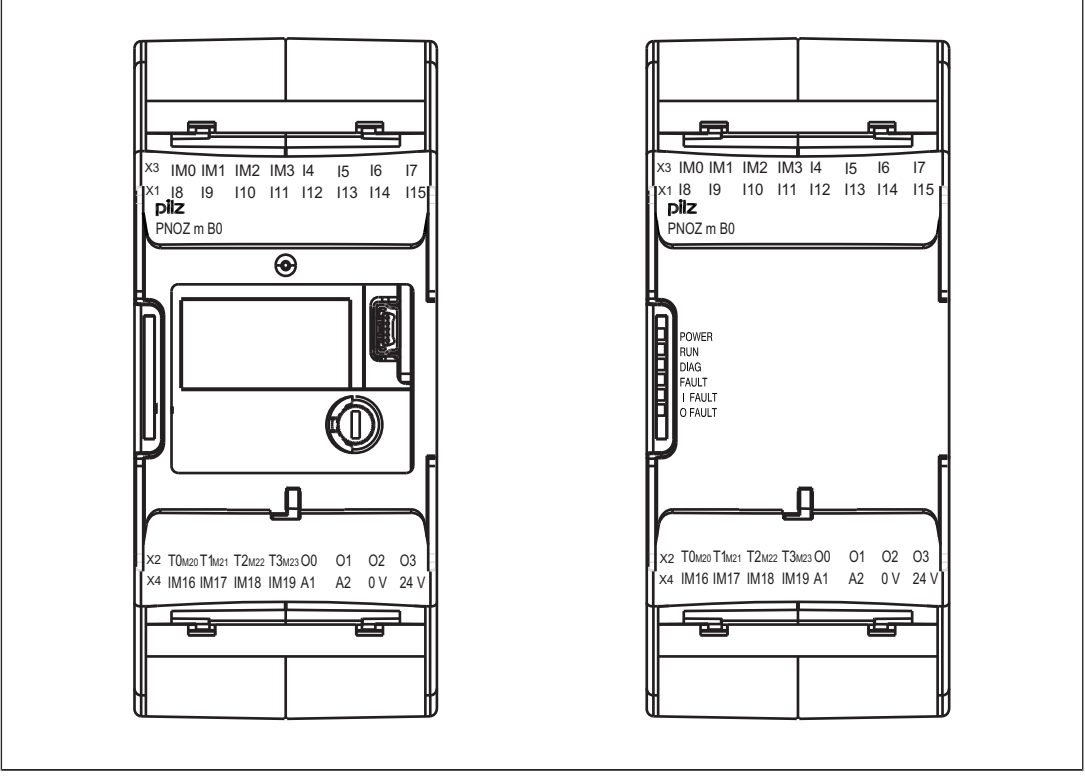

Abb.: Frontansicht ohne und mit Abdeckung

#### **Legende**

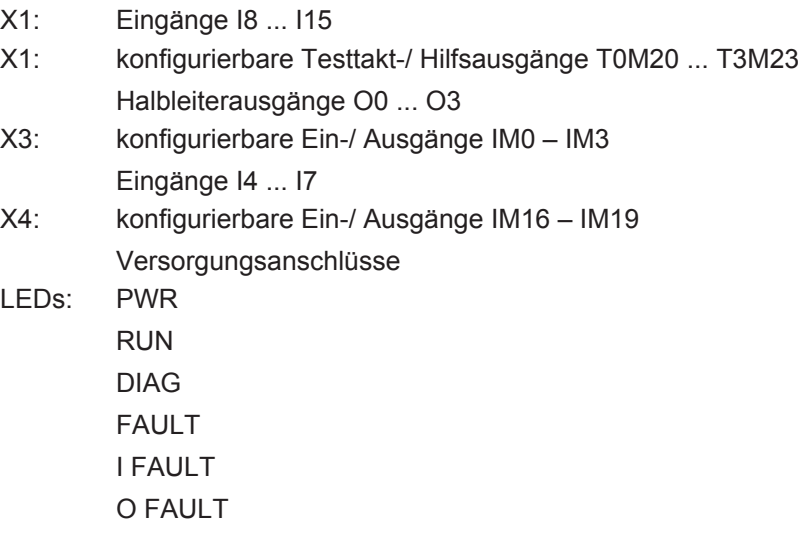

# **3 Sicherheit**

## **3.1 Bestimmungsgemäße Verwendung**

Das konfigurierbare System PNOZmulti 2 dient dem sicherheitsgerichteten Unterbrechen von Sicherheitsstromkreisen und ist bestimmt für den Einsatz in:

- } Not-Halt-Einrichtungen
- } Sicherheitsstromkreisen nach VDE 0113 Teil 1 und EN 60204-1

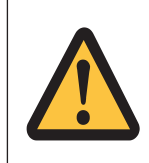

#### **ACHTUNG!**

Ein- und Ausgänge für Standardfunktionen dürfen nicht für sicherheitsgerichtete Anwendungen verwendet werden.

Als nicht bestimmungsgemäß gilt insbesondere

- jegliche bauliche, technische oder elektrische Veränderung des Produkts,
- } ein Einsatz des Produkts außerhalb der Bereiche, die in dieser Bedienungsanleitung beschrieben sind,
- ein von den technischen Daten (siehe Technische Daten [[31]) abweichender Einsatz des Produkts.

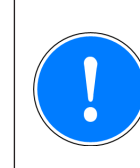

#### **WICHTIG**

EMV-gerechte elektrische Installation

Das Produkt ist für die Anwendung in der Industrieumgebung bestimmt. Das Produkt kann bei Installation in anderen Umgebungen Funkstörungen verursachen. Ergreifen Sie bei der Installation in anderen Umgebungen Maßnahmen, um die für den jeweiligen Installationsort gültigen Normen und Richtlinien bezüglich Funkstörungen einzuhalten.

### **3.2 Systemvoraussetzungen**

Lesen Sie bitte im Dokument "Produktänderungen" im Kapitel "Versionsübersicht", welche Versionen des PNOZmulti Configurators für dieses Produkt eingesetzt werden können.

## **3.3 Sicherheitsvorschriften**

### **3.3.1 Sicherheitsbetrachtung**

Vor dem Einsatz eines Geräts ist eine Sicherheitsbetrachtung nach der Maschinenrichtlinie notwendig.

Für das Produkt als Einzelkomponente ist funktionale Sicherheit garantiert. Dies garantiert jedoch nicht die funktionale Sicherheit der gesamten Maschine/Anlage. Um den gewünschten Sicherheitslevel der gesamten Maschine/Anlage erreichen zu können, definieren Sie für die Maschine/Anlage die Sicherheitsanforderungen und wie sie technisch und organisatorisch realisiert werden müssen.

### **3.3.2 Qualifikation des Personals**

Aufstellung, Montage, Programmierung, Inbetriebsetzung, Betrieb, Außerbetriebsetzung und Wartung der Produkte dürfen nur von befähigten Personen vorgenommen werden.

Eine befähigte Person ist eine Person, die durch ihre Berufsausbildung, ihre Berufserfahrung und ihre zeitnahe berufliche Tätigkeit über die erforderlichen Fachkenntnisse verfügt, um Geräte, Systeme, Maschinen und Anlagen gemäß den allgemein gültigen Standards und den Richtlinien der Sicherheitstechnik prüfen, beurteilen und handhaben zu können.

Der Betreiber ist außerdem verpflichtet, nur Personen einzusetzen, die

- } mit den grundlegenden Vorschriften zur Arbeitssicherheit und Unfallverhütung vertraut sind,
- } den Abschnitt Sicherheit in dieser Beschreibung gelesen und verstanden haben,
- und mit den für die spezielle Anwendung geltenden Grund- und Fachnormen vertraut sind.

### **3.3.3 Gewährleistung und Haftung**

Gewährleistungs- und Haftungsansprüche gehen verloren, wenn

- } das Produkt nicht bestimmungsgemäß verwendet wurde,
- } die Schäden auf Nichtbeachtung der Bedienungsanleitung zurückzuführen sind,
- das Betreiberpersonal nicht ordnungsgemäß ausgebildet ist,
- } oder Veränderungen irgendeiner Art vorgenommen wurden (z. B. Austauschen von Bauteilen auf den Leiterplatten, Lötarbeiten usw).

### **3.3.4 Entsorgung**

- Beachten Sie bei sicherheitsgerichteten Anwendungen die Gebrauchsdauer  $T_M$  in den sicherheitstechnischen Kennzahlen.
- } Beachten Sie bei der Außerbetriebsetzung die lokalen Gesetze zur Entsorgung von elektronischen Geräten (z. B. Elektro- und Elektronikgerätegesetz).

### **3.3.5 Zu Ihrer Sicherheit**

Das Gerät erfüllt alle notwendigen Bedingungen für einen sicheren Betrieb. Beachten Sie jedoch nachfolgend aufgeführte Sicherheitsbestimmungen:

- } Diese Betriebsanleitung beschreibt lediglich die Grundfunktionen des Geräts. Die erweiterten Funktionen sind in der Online-Hilfe des PNOZmulti Configurators, im Dokument "PNOZmulti Kommunikationsschnittstellen" und "PNOZmulti Spezielle Applikationen" beschrieben. Verwenden Sie diese Funktionen nur, wenn Sie diese Dokumentationen gelesen und verstanden haben.
- } Beachten Sie unbedingt das PNOZmulti Sicherheitshandbuch.
- } Sorgen Sie bei allen induktiven Verbrauchern für eine ausreichende Schutzbeschaltung.
- } Öffnen Sie nicht das Gehäuse und nehmen Sie auch keine eigenmächtigen Umbauten vor.
- } Schalten Sie bei Wartungsarbeiten (z. B. beim Austausch von Schützen) unbedingt die Versorgungsspannung ab.

# **4 Funktionsbeschreibung**

### **4.1 Integrierte Schutzmechanismen**

Das Schaltgerät erfüllt folgende Sicherheitsanforderungen:

- Die Schaltung ist redundant mit Selbstüberwachung aufgebaut.
- Die Sicherheitseinrichtung bleibt auch bei Ausfall eines Bauteils wirksam.
- Die Sicherheitsausgänge werden durch einen Abschalttest periodisch geprüft.

### **4.2 Funktionen**

Die Funktionsweise der Ein- und Ausgänge des Steuerungssystems hängt von der mit dem PNOZmulti Configurator erstellten Sicherheitsschaltung ab. Die Sicherheitsschaltung wird mittels Chipkarte in das Basisgerät übertragen. Das Basisgerät hat 2 Micro-Controller, die sich gegenseitig überwachen. Sie werten die Eingangskreise des Basisgeräts und der Erweiterungsmodule aus und schalten abhängig davon die Ausgänge des Basisgeräts und der Erweiterungsmodule.

Die LEDs an Basisgerät und Erweiterungsmodulen zeigen den Status des konfigurierbaren Steuerungssystems PNOZmulti an.

In der Online-Hilfe des PNOZmulti Configurators finden Sie Beschreibungen über die Betriebsarten und alle Funktionen des Steuerungssystems sowie Anschlussbeispiele.

### **4.3 Reaktionszeit des Systems**

Die Berechnung der maximalen Reaktionszeit vom Abschalten eines Eingangs bis zum Abschalten eines verknüpften Ausgangs im System ist in dem Dokument "PNOZmulti Systemausbau" beschrieben.

# **4.4 Blockschaltbild**

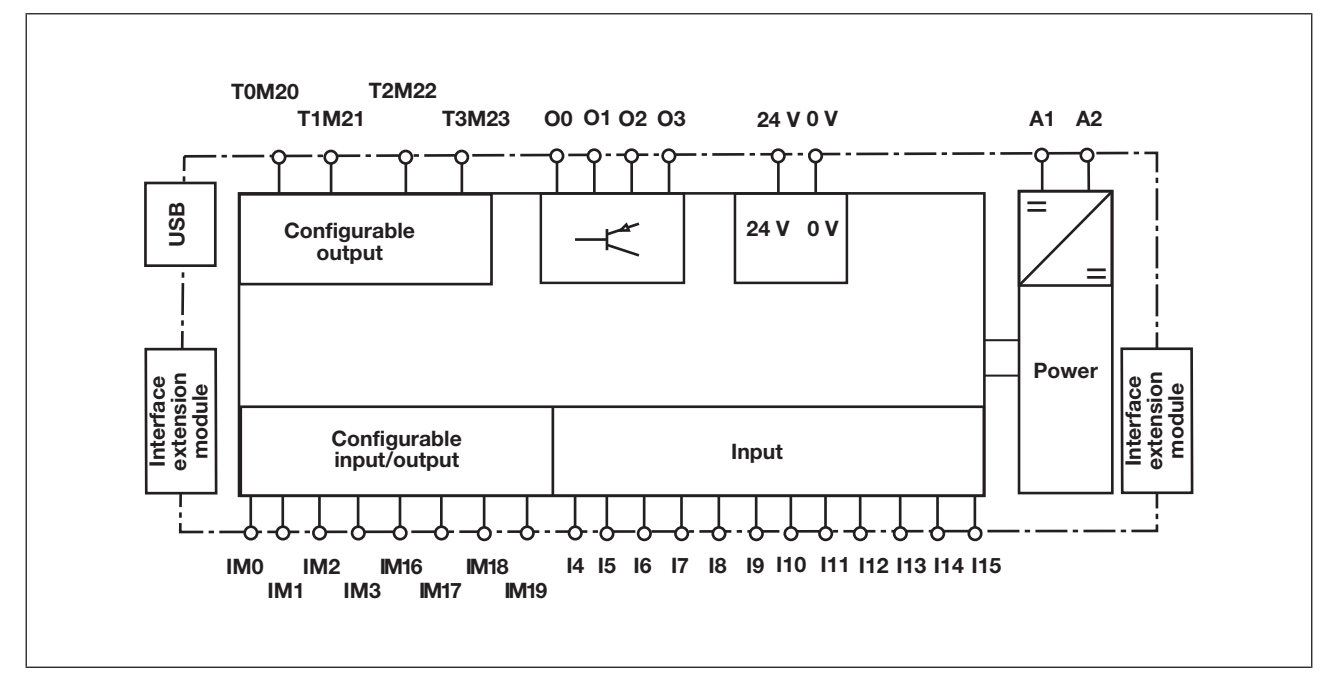

Bedienungsanleitung PNOZ m B0 1002660-DE-06

D A H M S GmbH • D-42551 Velbert • Telefon: +49 (0) 2051 - 2893-0 • www.dahms-gmbh.de

12

## **4.5 Diagnose**

Die Status- und Fehlermeldungen, die die LEDs anzeigen, werden in einem Fehler-Stack gespeichert. Dieser Fehler-Stack kann auf dem Display angezeigt oder vom PNOZmulti Configurator über die USB-Schnittstelle ausgelesen werden.

# **5 Montage**

## **5.1 Montage im Schaltschrank**

- } Montieren Sie das Gerät in einen Schaltschrank mit einer Schutzart von mindestens IP54.
- } Montieren Sie das System senkrecht auf eine waagrecht montierte Montageschiene. Die Lüftungsschlitze müssen nach oben und unten zeigen. Andere Einbaulagen können zur Zerstörung des Sicherheitssystems führen.
- } Befestigen Sie das Gerät mithilfe der Rastschieber auf der Rückseite auf einer Montageschiene.
- In Umgebungen, in denen starke Schwingungen auftreten, sollte das Gerät durch ein Halteelement (z. B. Endhalter oder Endwinkel) gesichert werden.
- Vor dem Abheben von der Montageschiene Rastschieber öffnen.
- } Um die EMV-Anforderungen einzuhalten, muss die Montageschiene mit dem Schaltschrankgehäuse niederohmig verbunden sein.

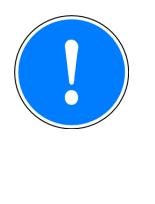

### **WICHTIG**

Beschädigung durch elektrostatische Entladung!

Durch elektrostatische Entladung können Bauteile beschädigt werden. Sorgen Sie für Entladung, bevor Sie das Produkt berühren, z. B. durch Berühren einer geerdeten, leitfähigen Fläche oder durch Tragen eines geerdeten Armbands.

### **5.1.1 Montageabstände**

Bei der Montage im Schaltschrank muss nach oben und unten sowie zu anderen wärmeerzeugenden Geräten ein Abstand gehalten werden (siehe Abbildung). Die Werte für die Montageabstände sind Mindestangaben.

Die Umgebungstemperatur im Schaltschrank darf nicht höher sein, als in den technischen Daten angegeben ist. Gegebenenfalls ist eine Klimatisierung erforderlich.

Montageabstände:

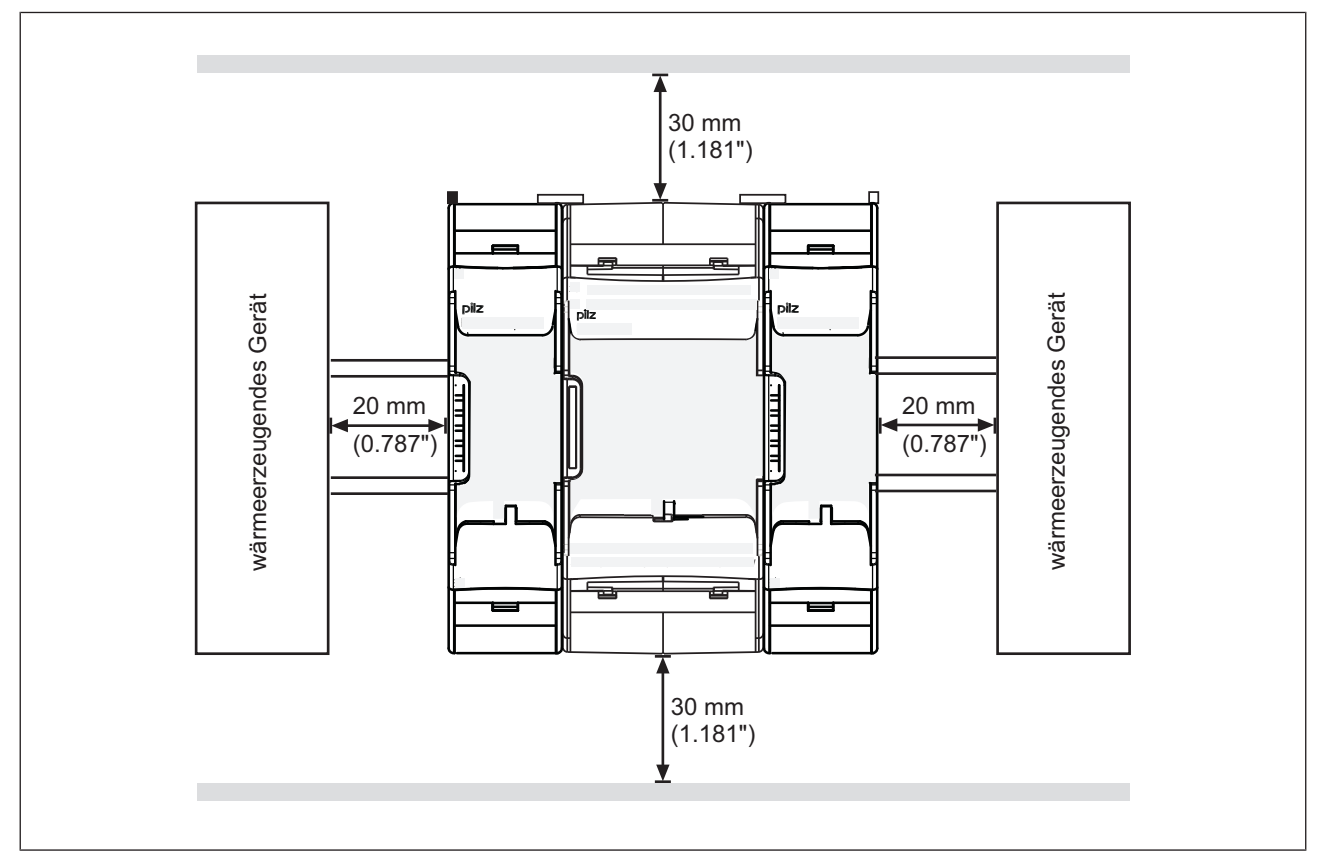

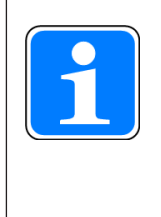

### **INFO**

Bitte beachten Sie, dass die Chipkarte bei dem angegebenen Mindestabstand nach oben nur schwer getauscht werden kann. Sollte ein größerer Abstand nicht möglich sein, nehmen Sie das Gerät zum Tausch der Chipkarte von der Montageschiene.

# **5.2 Abmessungen in mm**

\*mit Federkraftklemmen

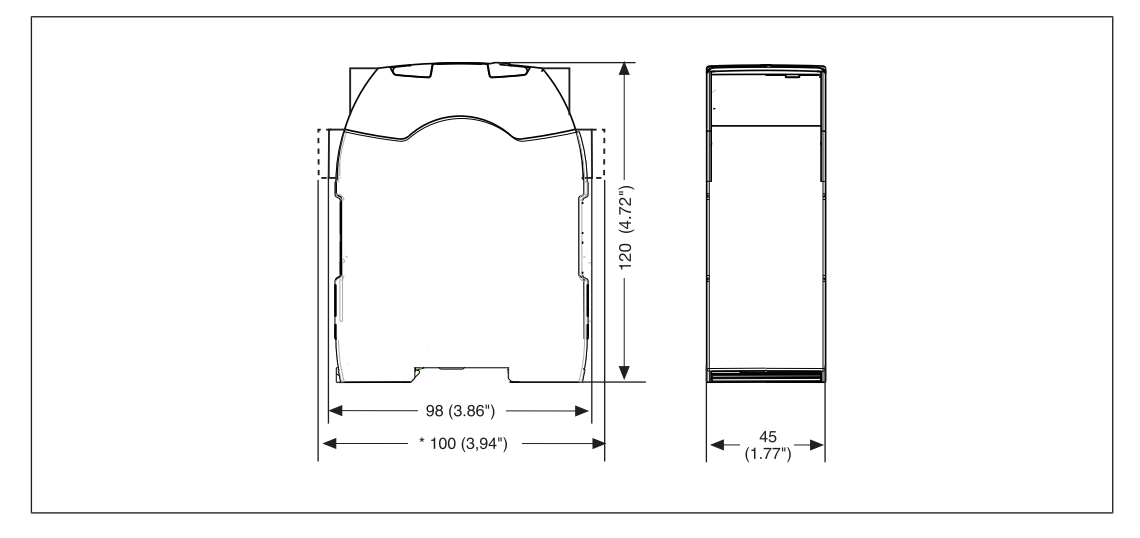

# **5.3 Basisgerät ohne Erweiterungsmodul montieren**

Stellen Sie sicher, dass die Abschlussstecker oben links und rechts am Gerät gesteckt sind.

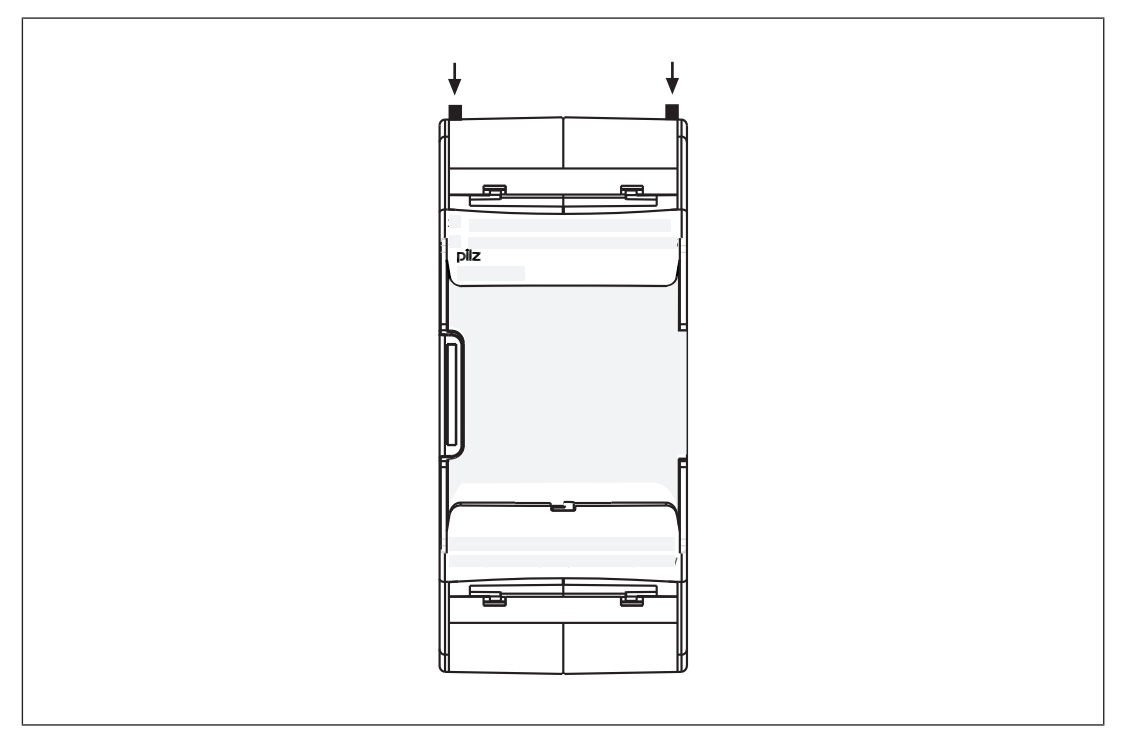

## **5.4 Basisgerät und Erweiterungsmodule verbinden**

Die Position der Erweiterungsmodule wird im PNOZmulti Configurator festgelegt. Die Erweiterungsmodule werden abhängig vom Typ links oder rechts vom Basisgerät angeschlossen.

Die Anzahl an Modulen und die Modultypen, die mit dem Basisgerät verbunden werden können, entnehmen Sie dem Dokument "PNOZmulti Systemausbau".

Die Module werden mit Steckbrücken verbunden.

- } Entfernen Sie den Abschlussstecker seitlich am Basisgerät und am Erweiterungsmodul.
- ▶ Montieren Sie das Basisgerät und die Erweiterungsmodule auf der Montageschiene in der im PNOZmulti Configurator konfigurierten Reihenfolge und verbinden Sie die Geräte mit der mitgelieferten Steckbrücke.
- Stecken Sie die Abschlussstecker auf die Schnittstellen am Basisgerät und am Erweiterungsgerät, die nicht verbunden sind.

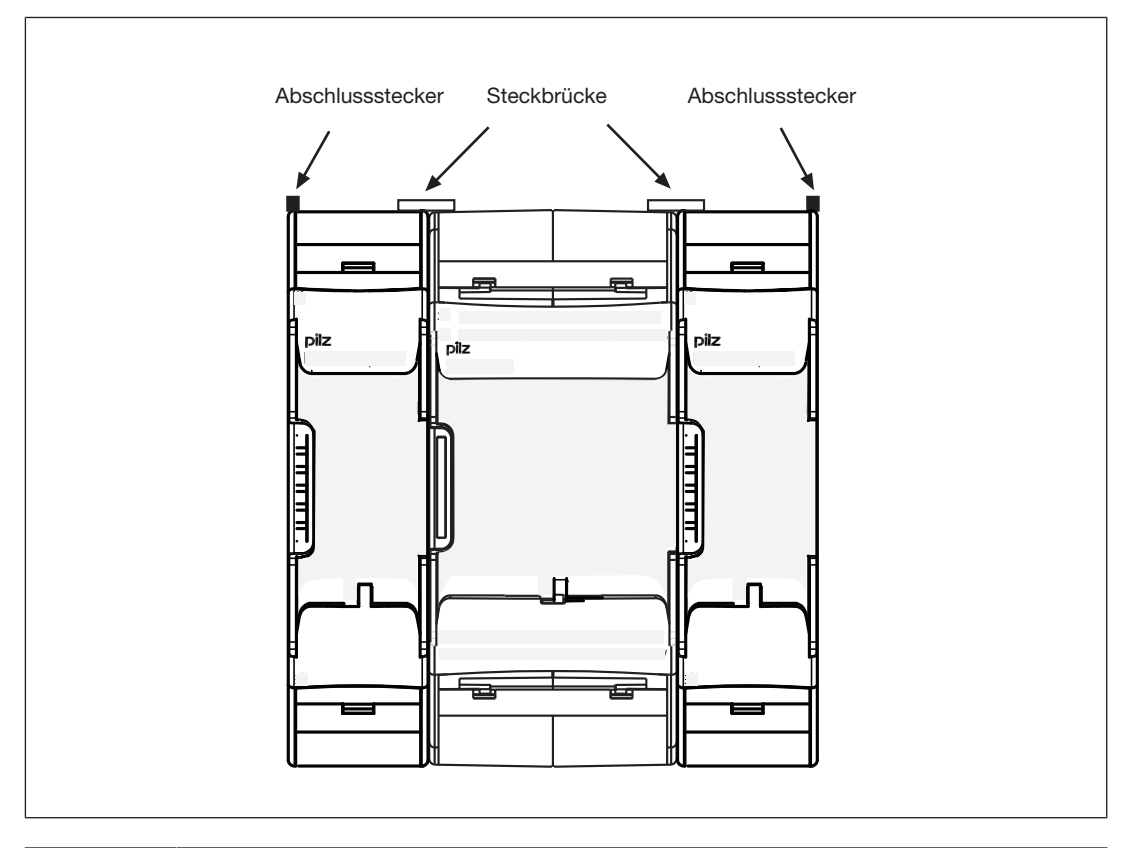

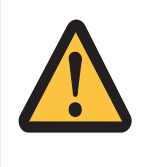

#### **ACHTUNG!**

Basisgerät und Erweiterungsmodule nur im spannungslosen Zustand stecken.

# **6 Inbetriebnahme**

### **6.1 Allgemeine Hinweise zur Verdrahtung**

Die Verdrahtung wird im Schaltplan des Konfigurators festgelegt. Dort können Sie die Eingänge wählen, die eine Sicherheitsfunktion ausführen sollen und die Ausgänge, die diese Sicherheitsfunktion schalten sollen.

Beachten Sie:

- Angaben im Abschnitt Technische Daten [[12] 31] unbedingt einhalten.
- } Ausgänge O0 bis O3 sind Halbleiterausgänge
- Leitungsmaterial aus Kupferdraht mit einer Temperaturbeständigkeit von 75 °C verwenden.
- } Sorgen Sie an allen Ausgangskontakten bei induktiven Lasten für eine ausreichende Schutzbeschaltung.
- **>** Das Sicherheitssystem und die Eingangskreise müssen immer aus einem Netzteil versorgt werden. Das Netzteil muss den Vorschriften für Kleinspannungen mit sicherer Trennung entsprechen.
- } Verwenden Sie die Testtaktausgänge ausschließlich zum Testen der Eingänge. Die Ansteuerung von Lasten ist unzulässig. Verlegen Sie die Testtaktleitungen nicht zusammen mit Aktorleitungen in einer ungeschützten Mantelleitung.

### **6.2 Steuerungssystem in Betrieb nehmen**

Vorgehensweise:

- } Verdrahten Sie die Ein- und Ausgänge des Basisgeräts entsprechend dem Schaltplan.
- } Verdrahten Sie die Versorgungspannung:
	- Versorgungsspannung für das Steuerungssystem:
	- Klemme  $A1: + 24$  V DC
	- Klemme A2: 0 V
	- Versorgungsspannung für die Halbleiterausgänge:
	- Klemme 24 V:  $+$  24 V DC
	- Klemme 0V: 0 V

Beachten Sie: Die Versorgungsspannung für die Halbleiterausgänge muss immer anliegen, auch wenn Sie die Halbleiterausgänge nicht verwenden.

Bei getrennter Einspeisung der Spannungen mit zwei Netzteilen sind die Versorgungsspannung des Steuerungssystems und die Versorgungsspannung der Halbleiterausgänge galvanisch voneinander getrennt.

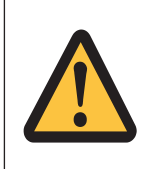

#### **ACHTUNG!**

Erweiterungsmodule und Abschlussstecker während des Betriebs nicht entfernen oder verbinden/stecken.

### **6.2.1 Anschluss**

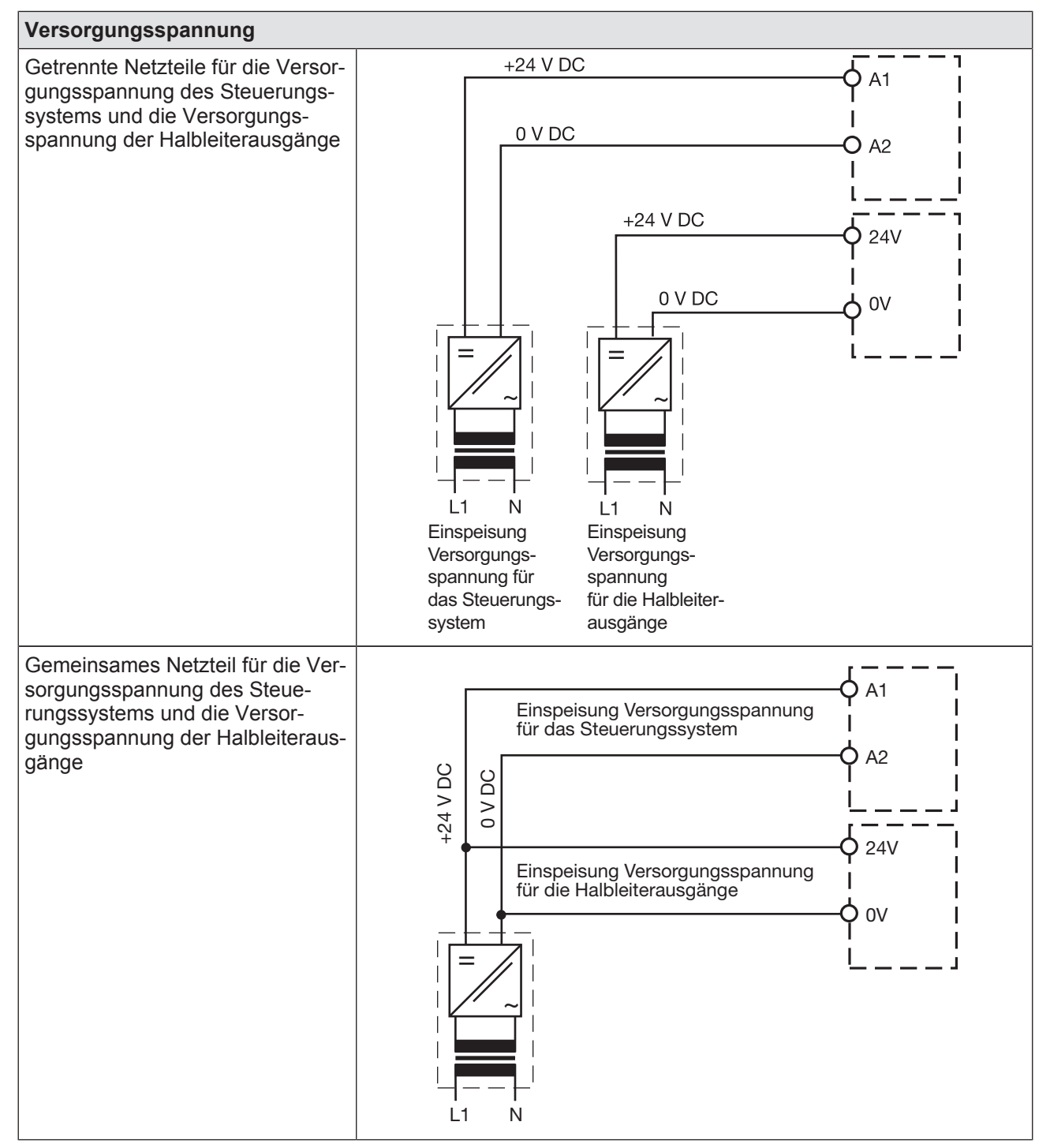

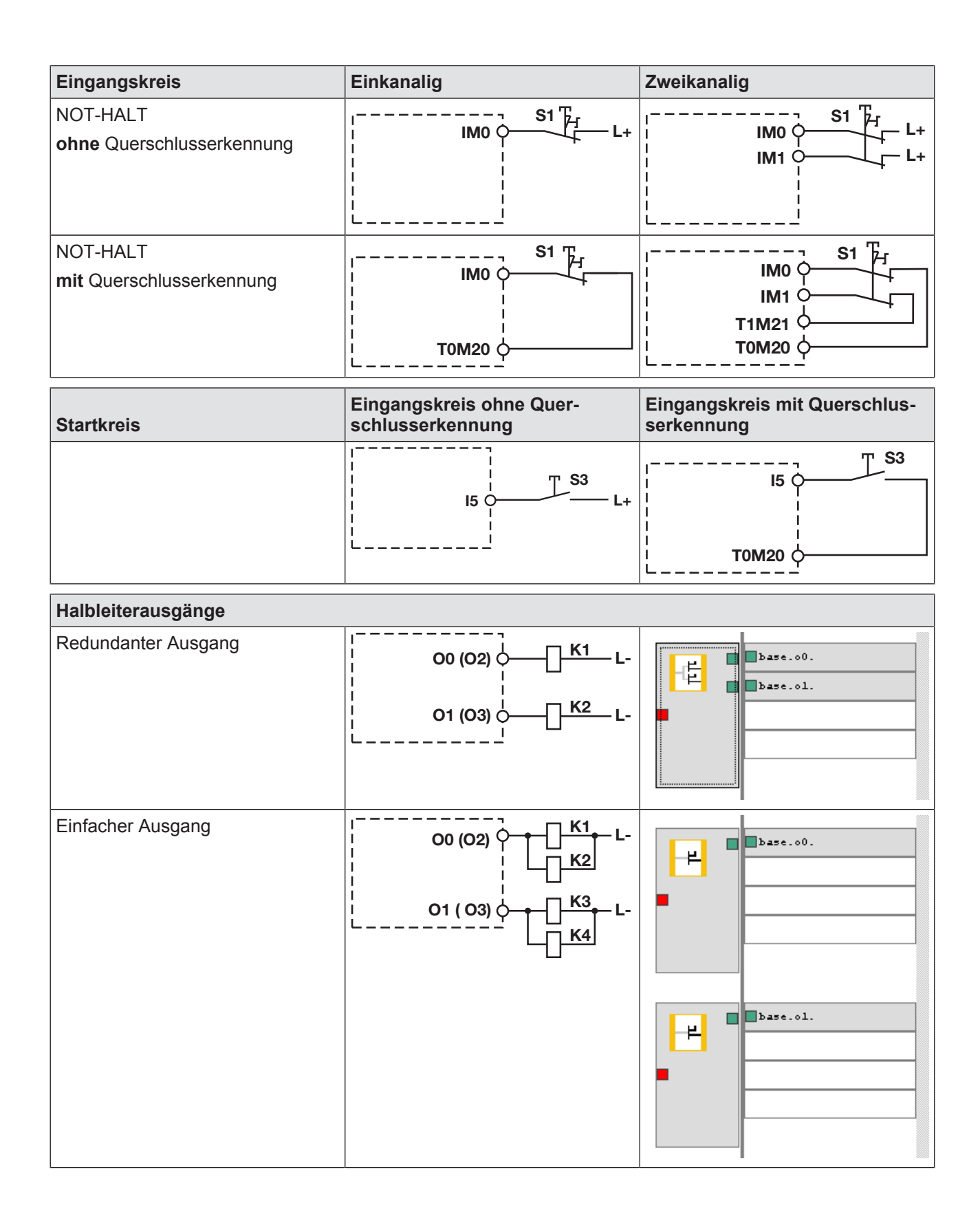

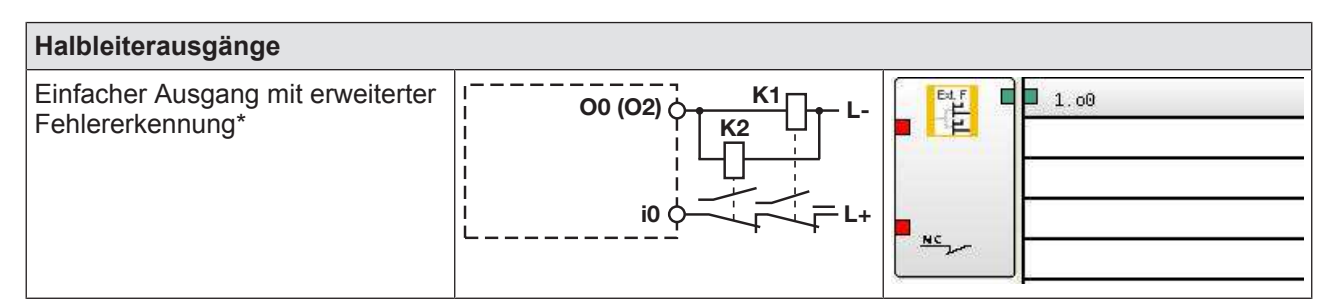

\*An jeden Sicherheitsausgang mit erweiterter Fehlererkennung dürfen auch bei Anwendungen nach EN IEC 62061, SIL CL 3 zwei Lasten angeschlossen werden. Voraussetzung: Rückführkreis angeschlossen, Ausschluss von Querschlüssen und Fremdeinspeisung (z.B. durch getrennte Mantelleitungen). Beachten Sie, dass bei einem Fehler im Rückführkreis das Sicherheitssystem in den sicheren Zustand wechselt und **alle** Ausgänge abschaltet.

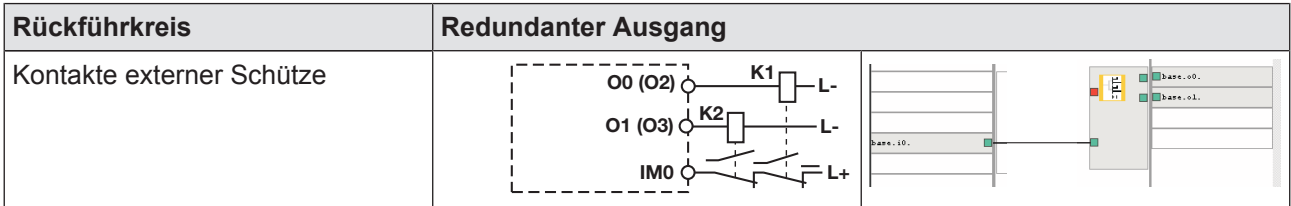

### **6.2.2 Projekt von Chipkarte laden**

Vorgehen:

- ▶ Schieben Sie die Chipkarte mit dem aktuellen Projekt in den Chipkartenschacht des Basisgeräts.
- } Schalten Sie die Versorgungsspannung ein. Auf dem LC-Display erscheint der Projektname, die CRC-Summe und das Erstelldatum des Projekts. Prüfen Sie diese Informationen.
- } Übernehmen Sie das Projekt durch Drücken des Drehknopfs. Damit das Projekt übernommen wird, muss der Drehknopf zwischen 3 und 8 Sekunden lang gedrückt gehalten werden. Nachdem das Projekt erfolgreich übernommen wurde, wird der Status der Einund Ausgänge auf dem Display angezeigt.

### **6.2.3 Projekt über USB-Schnittstelle laden**

Vorgehen:

- ▶ Schieben Sie eine Chipkarte in den Chipkartenschacht des Basisgeräts.
- ▶ Verbinden Sie den Rechner mit dem PNOZmulti Configurator über die USB-Schnittstelle mit dem Basisgerät.
- Schalten Sie die Versorgungsspannung ein.
- Übertragen Sie das Projekt (siehe Online-Hilfe PNOZmulti Configurator).
- } Nachdem das Projekt erfolgreich übernommen wurde, wird der Status der Ein- und Ausgänge und der Versorgungsspannung auf dem Display angezeigt. Die LED "RUN" leuchtet.

# **6.3 Funktionstest bei der Inbetriebnahme**

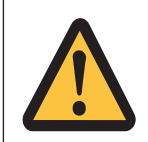

### **ACHTUNG!**

Die korrekte Funktionsweise der Sicherheitseinrichtungen muss geprüft werden

- nach dem Austausch der Chipkarte
- nach dem Übertragen eines Projekts
- wenn das Projekt aus dem Speicher des Basisgeräts gelöscht wurde (Menü "Reset Project")

## **6.4 Chipkarte verwenden**

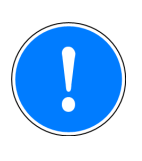

#### **WICHTIG**

Die Kontaktierung der Chipkarte ist nur gewährleistet, wenn die Kontaktfläche sauber und unbeschädigt ist. Schützen Sie deshalb die Kontaktfläche der Chipkarte vor

- Verunreinigung
- Berührung
- mechanischer Einwirkung, wie z. B. Kratzern.

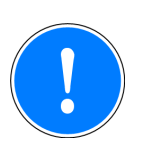

#### **WICHTIG**

Schalten Sie das Produkt vor dem Einsetzen oder Wechseln der Chipkarte aus.

Achten Sie darauf, dass sich die Chipkarte nicht verkantet, wenn Sie die Chipkarte in den Chipkartenschacht schieben.

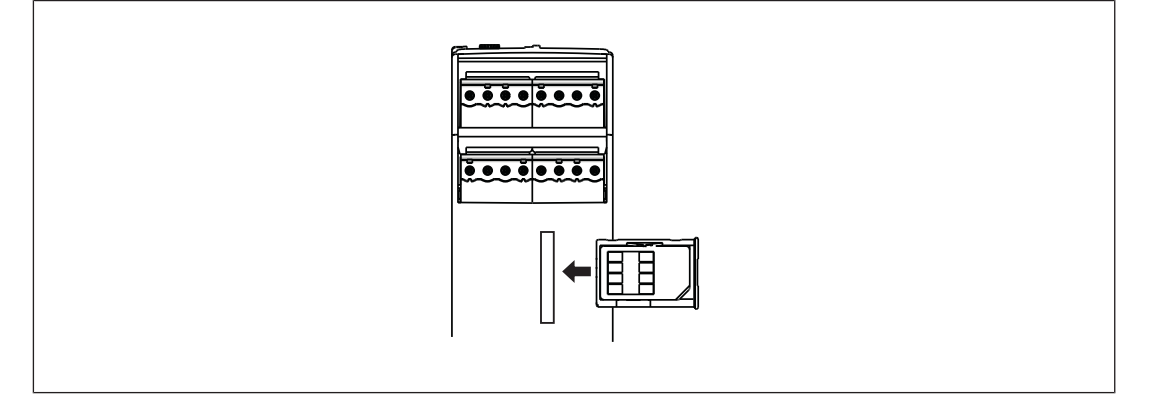

# **6.5 Anschlussbeispiel**

Zweikanalige Not-Halt- und Schutztürbeschaltung, überwachter Start (IM18), Rückführkreis (IM16)

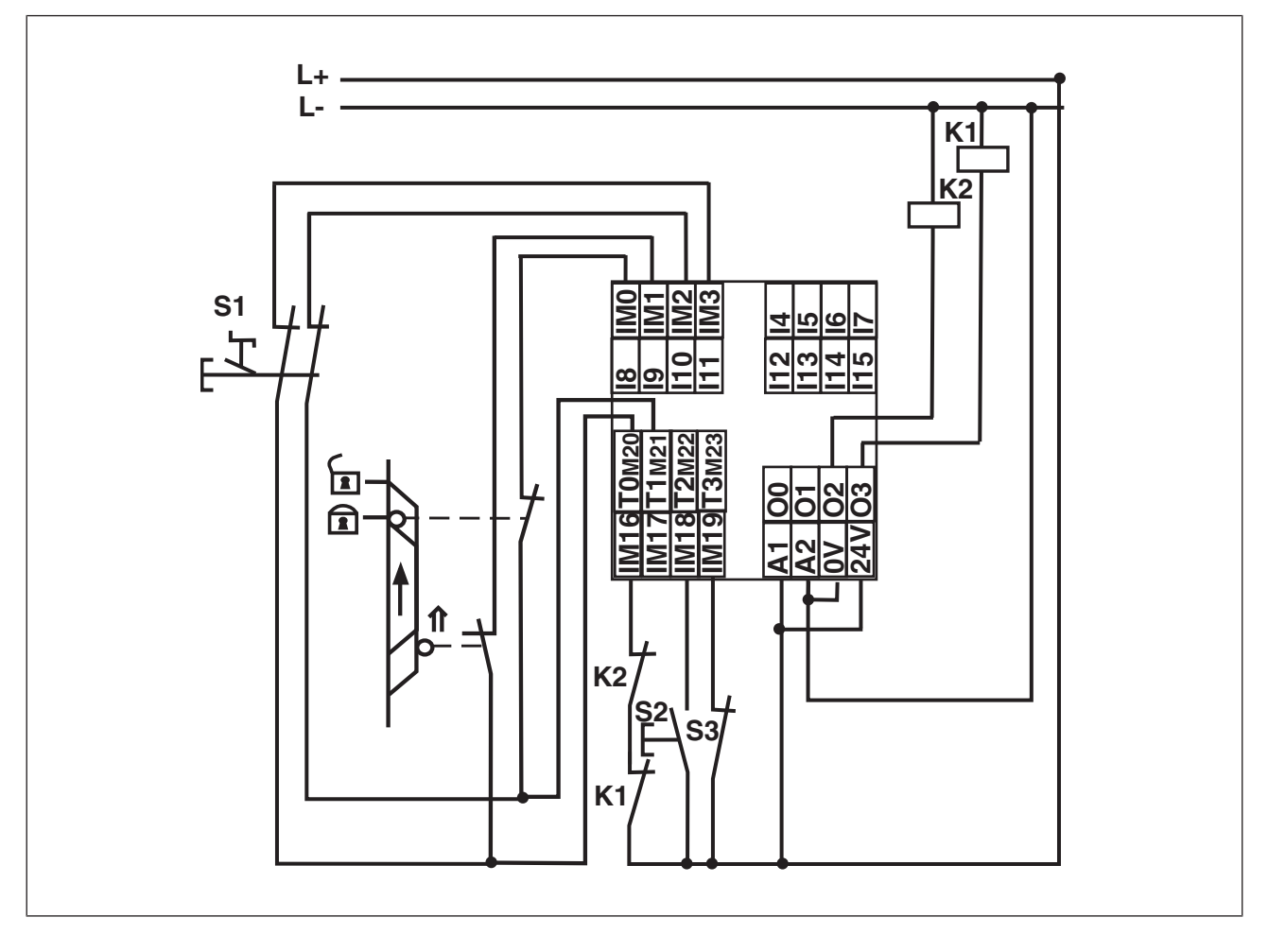

# **7 Betrieb**

Beim Einschalten der Versorgungsspannung übernimmt das Sicherheitssystem PNOZmulti die Konfiguration aus der Chipkarte.

Am Basisgerät leuchten die LEDs "POWER", "DIAG", "FAULT", "IFAULT" und "OFAULT".

# **7.1 LED-Anzeigen**

Das Steuerungssystem PNOZmulti ist betriebsbereit, wenn am Basisgerät die LEDs "POWER" und "RUN" dauerhaft leuchten.

#### **Legende**

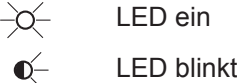

LED aus

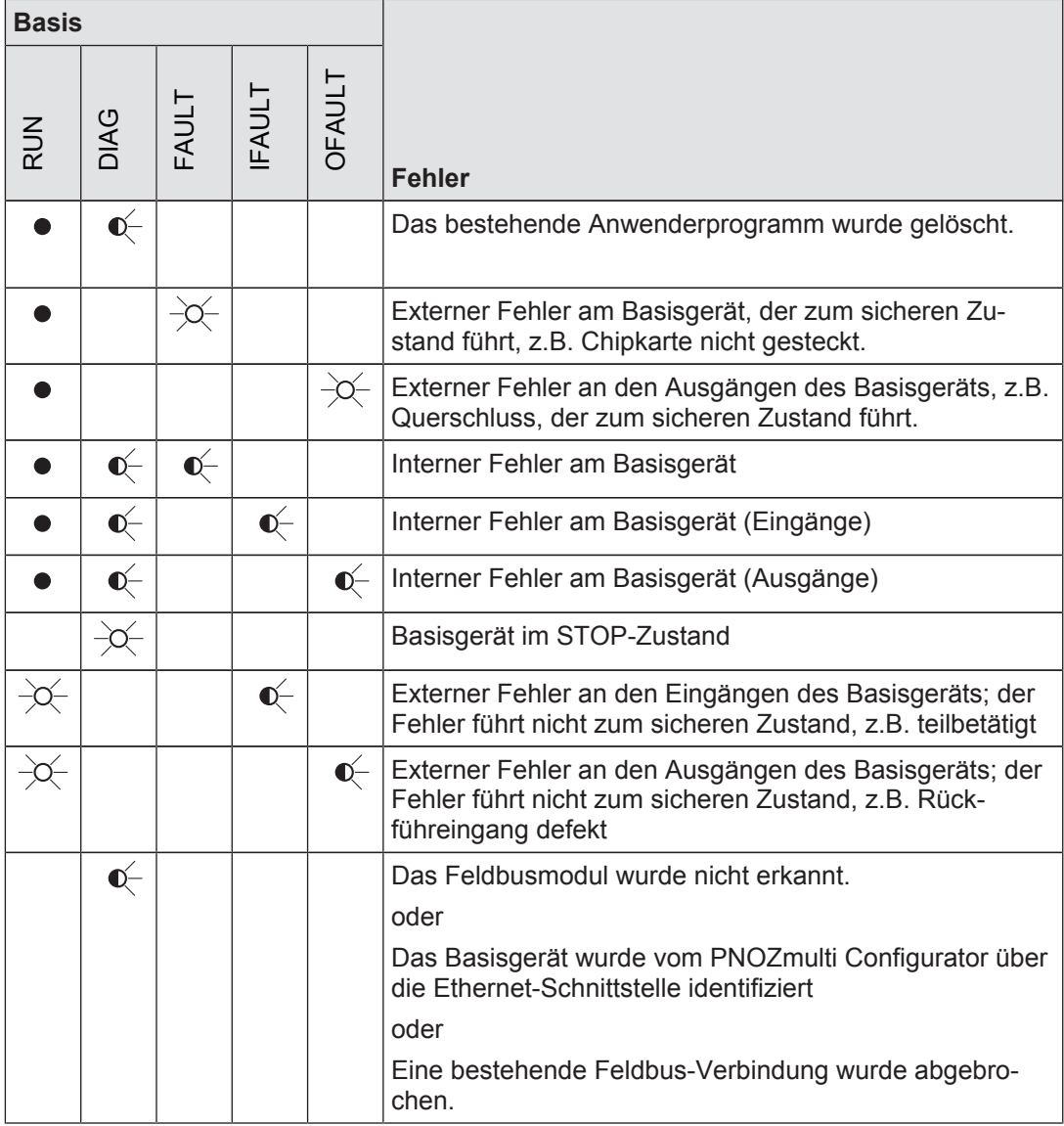

# **7.2 Display-Anzeigen**

Das LC-Display besteht aus vier Zeilen. Es zeigt Informationen an und führt durch das Menü:

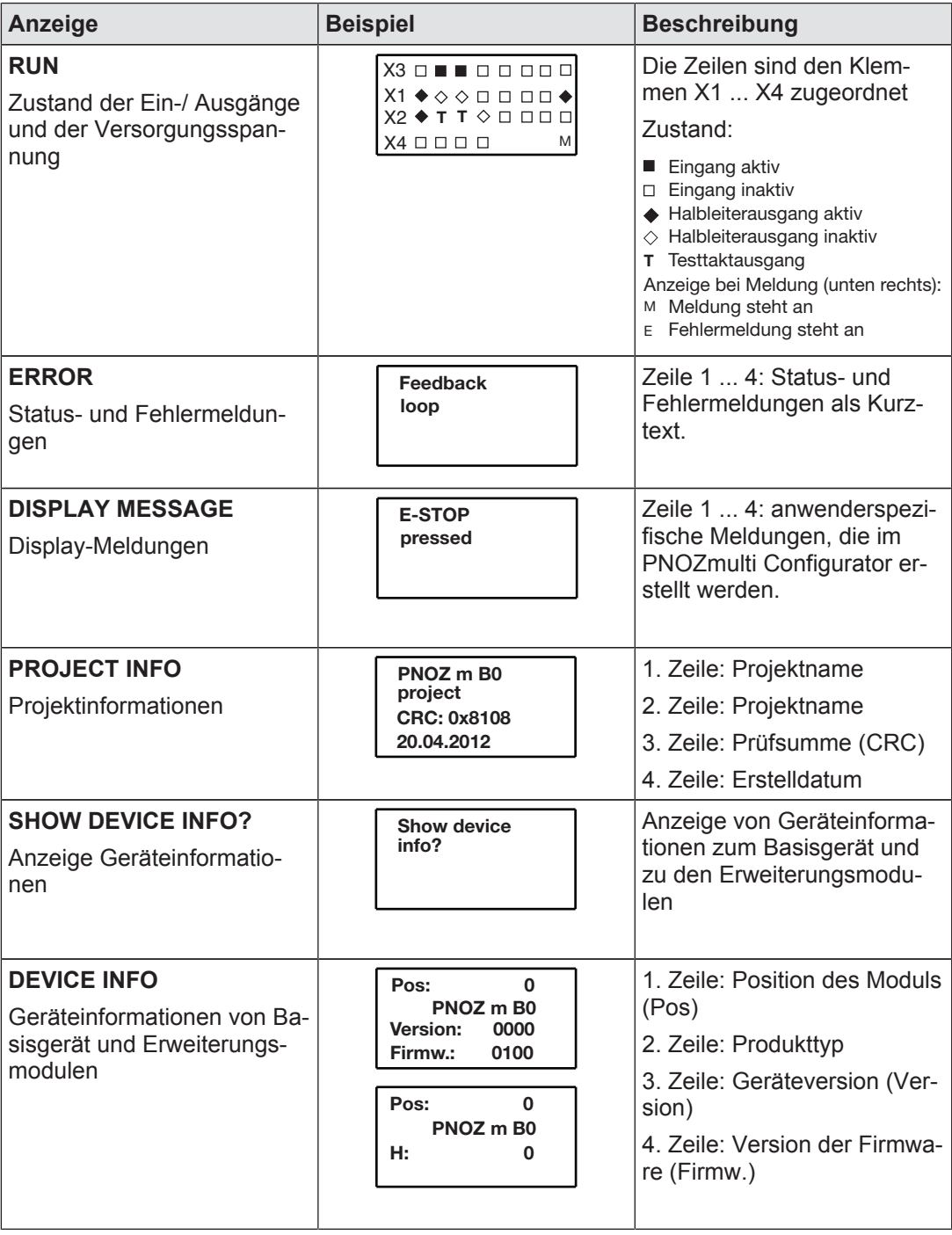

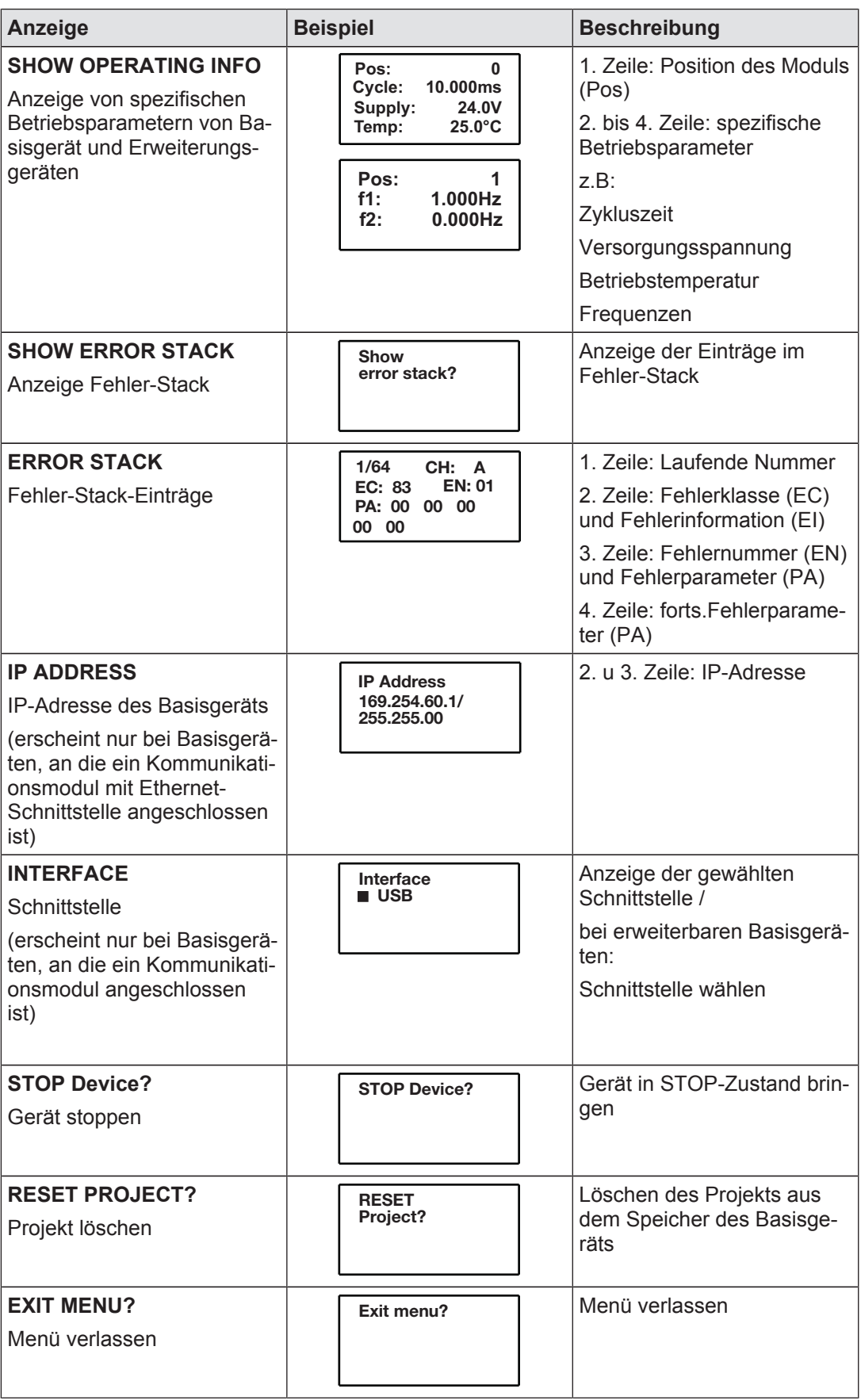

Sie können zwischen den Menüebenen durch Drücken oder Drehen des Drehknopfs umschalten.

#### **7.2.1 Drehknopf**

#### **7.2.1.1 Funktion**

Die Menüeinstellungen werden am Display des Geräts mithilfe eines Drehknopfs vorgenommen. Sie haben die Möglichkeit, Einstellungen am Drehknopf von Hand oder mit einem Schraubendreher vorzunehmen. Bei Einstellungen mit einem Schraubendreher kann der Drehknopf im Gerät verbleiben.

#### **7.2.1.2 Drehknopf herausziehen und zurückschieben**

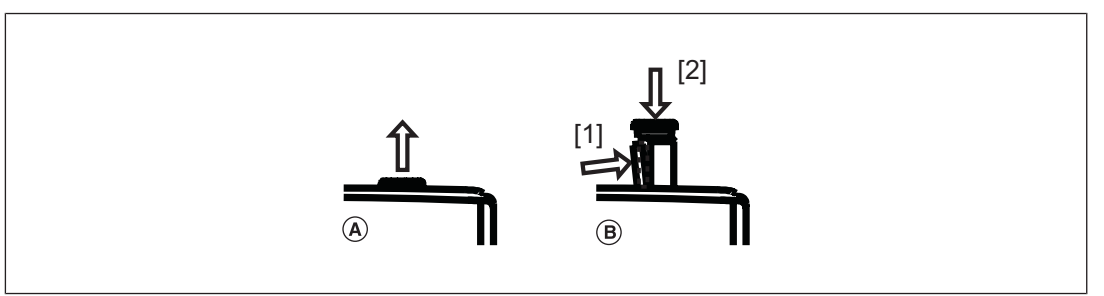

Den Drehknopf:

- } (A) herausziehen, bis dieser einrastet
- (B) entriegeln und in das Gerät zurückschieben:
	- Riegel an der Seite des Drehknopfs [1] zur Mitte des Drehknopfs hin drücken. Drehknopf ist entriegelt
	- Drehknopf nach unten drücken [2] und gleichzeitig Riegel gedrückt halten

#### **7.2.1.3 Drehknopf drehen und drücken**

Die Einstellungen werden mithilfe des Drehknopfs wie folgt vorgenommen:

Drehknopf drücken

- } Anwahl/Einstellung bestätigen
- In Menü wechseln

Drehknopf drehen

Menüebene wählen

D A H M S GmbH . D-42551 Velbert . Telefon: +49 (0) 2051 - 2893-0 . www.dahms-gmbh.de

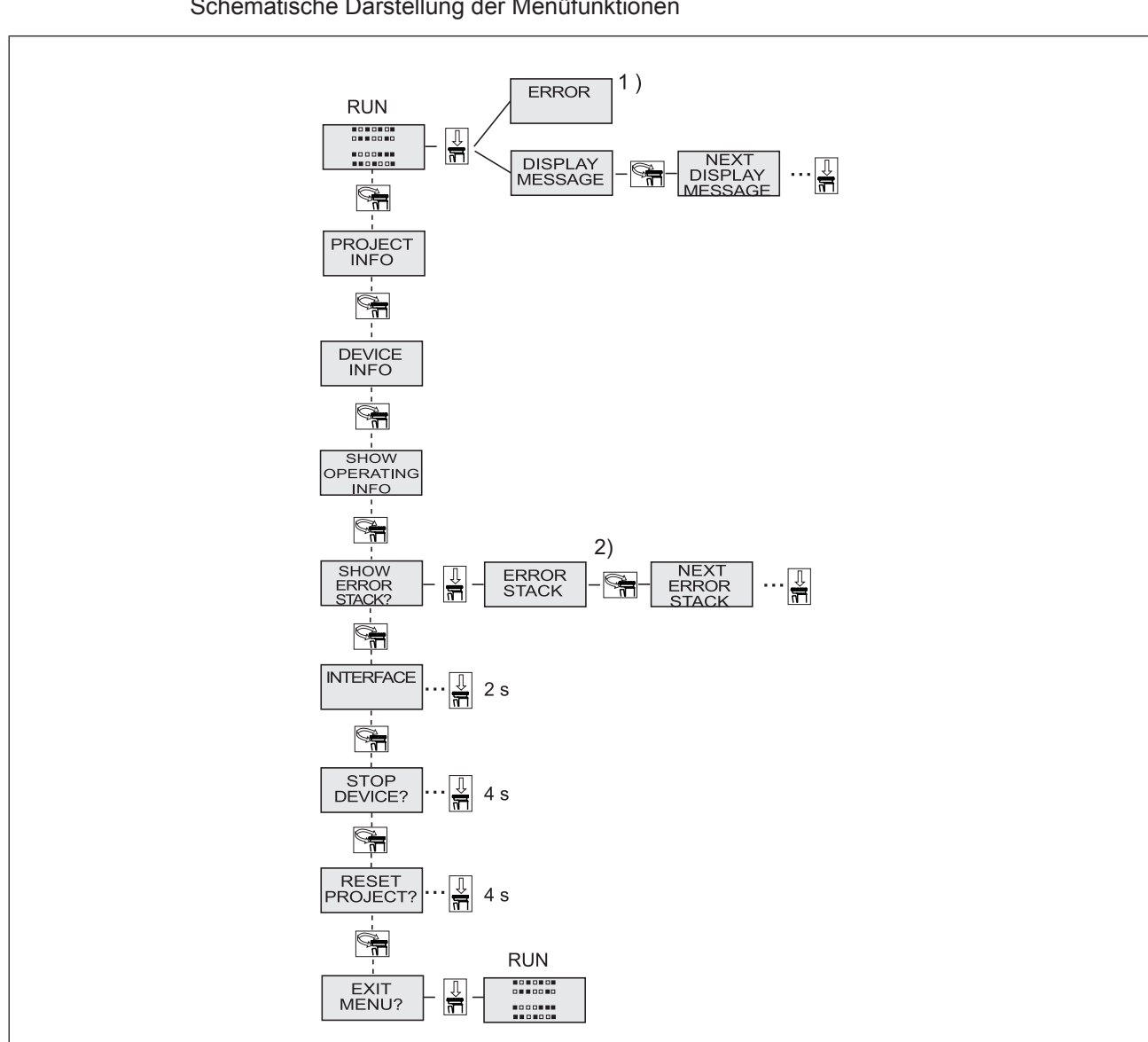

### **7.2.2 Umschalten zwischen den Menüebenen**

Schematische Darstellung der Menüfunktionen

1) Weitere Informationen zu Fehlermeldungen finden Sie im Kapitel "Gerätediagnose im LC-Display"

2) Weitere Informationen zum Fehler-Stack finden Sie im Kapitel "Fehler-Stack im LC-Display"

### **7.2.3 Gerätediagnose im LC-Display**

Vorgehensweise, um Fehlermeldungen, die nicht zum sicheren Zustand führen im LC-Display anzuzeigen:

} Verwenden Sie den Drehknopf, um gespeicherte Fehler anzuzeigen:

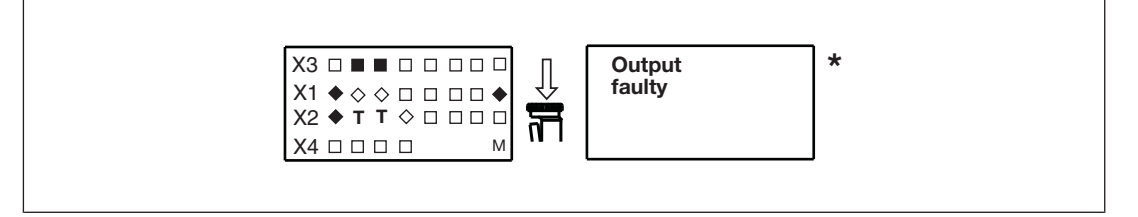

\* Führt ein Fehler zum sicheren Zustand, dann erscheint die Fehlermeldung sofort im Display. Nachdem Sie die Ursache behoben haben, müssen Sie das Gerät neu starten

Vorgehensweise, um das Gerät neu zu starten:

▶ Drücken Sie den Drehknopf zwischen 3 und 8 Sekunden lang, um das Gerät neu zu starten.

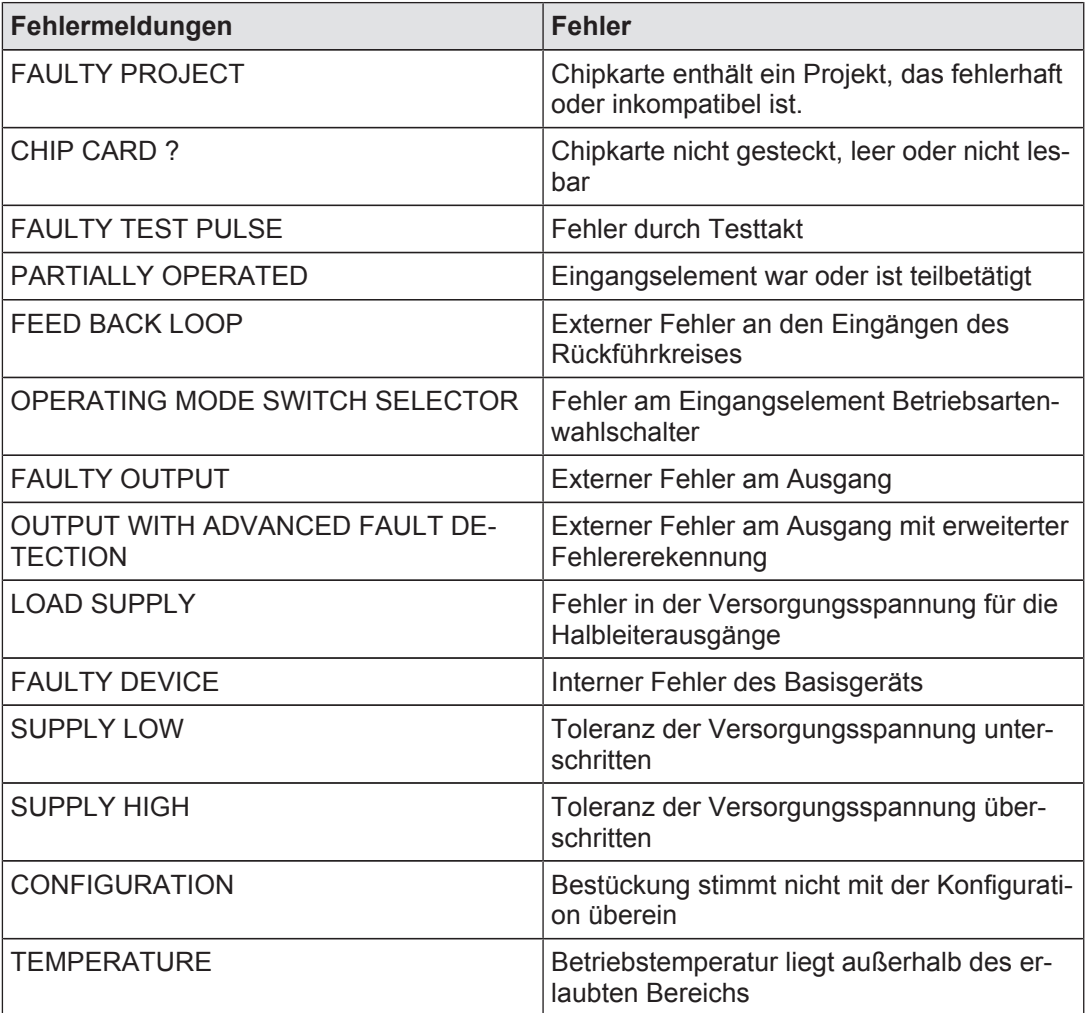

### **7.2.4 Fehler-Stack im LC-Display**

Der Fehler-Stack kann vom PNOZmulti Configurator ausgelesen oder auf dem LC-Display angezeigt werden. Der Fehler-Stack unterstützt den technischen Support von Pilz bei der Fehlerdiagnose. Der Fehler-Stack kann bis zu 64 Status- und Fehlermeldungen speichern.

Auf dem LC-Display werden folgende Informationen angezeigt:

- } Laufende Nummer eines Eintrags im Fehler-Stack. Ein neuer Eintrag im Fehler-Stack wird an erster Stelle gespeichert.
- } Fehlerklasse (EC) und Fehlerinformation (EI)
- } Fehlernummer (EN) und fünf Fehlerparameter (PA)

Vorgehensweise, um den Fehler-Stack im LC-Display anzuzeigen:

Verwenden Sie den Drehknopf, um den Fehler-Stack anzuzeigen.

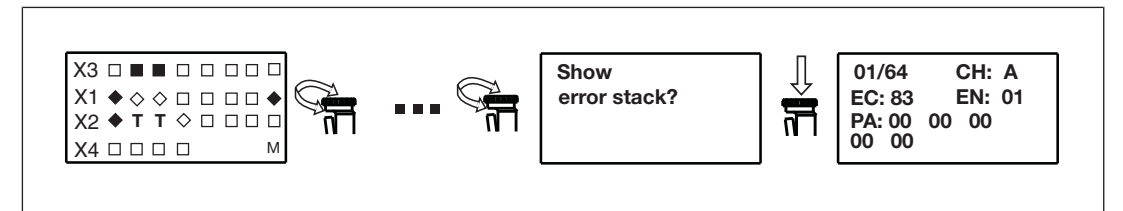

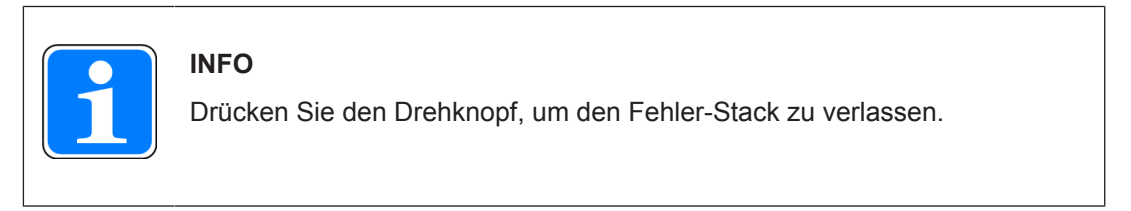

Vorgehensweise, um den Fehler-Stack mit dem PNOZmulti Configurator auszulesen:

} Siehe Online-Hilfe zum PNOZmulti Configurator

# **8 Technische Daten**

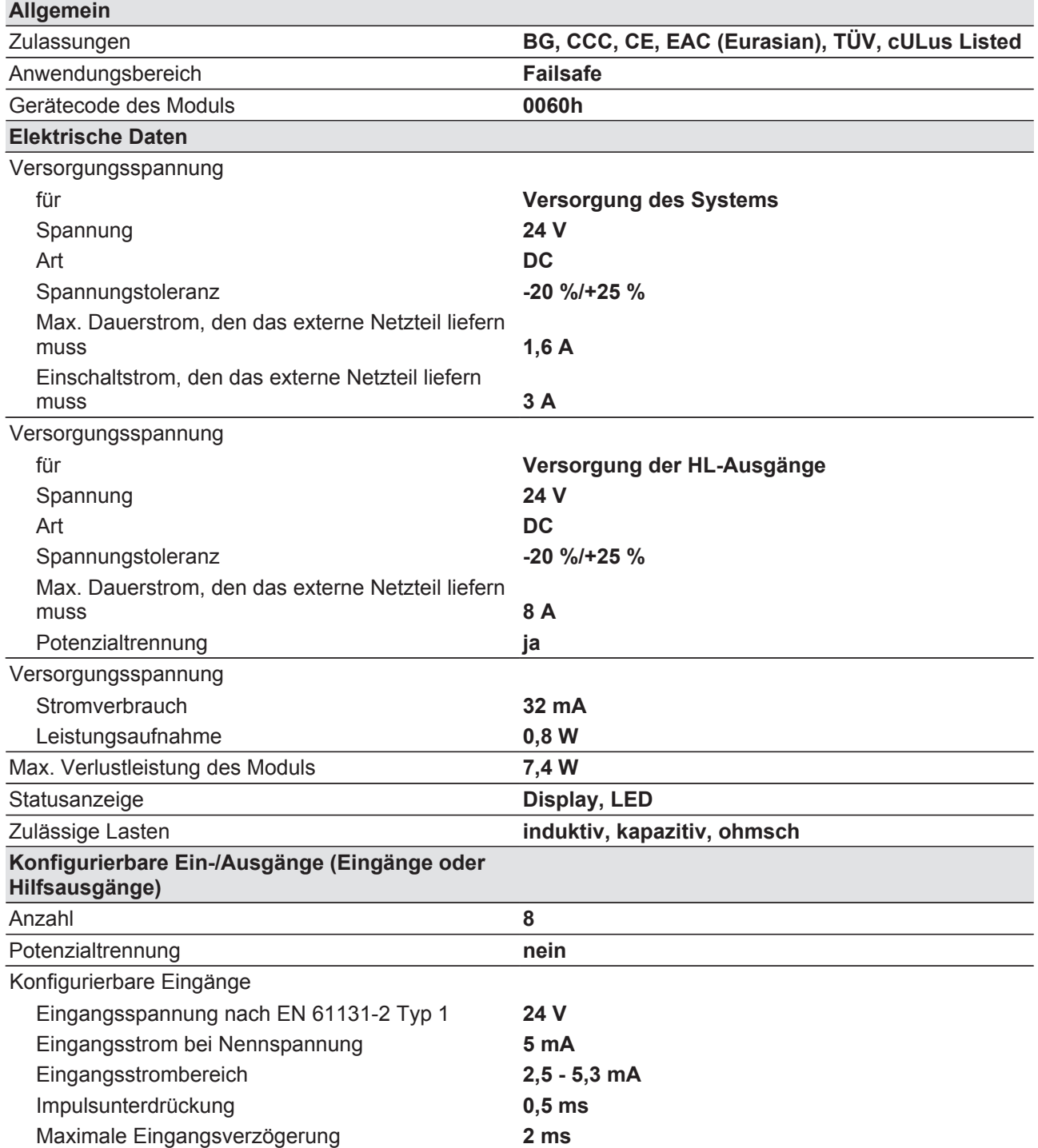

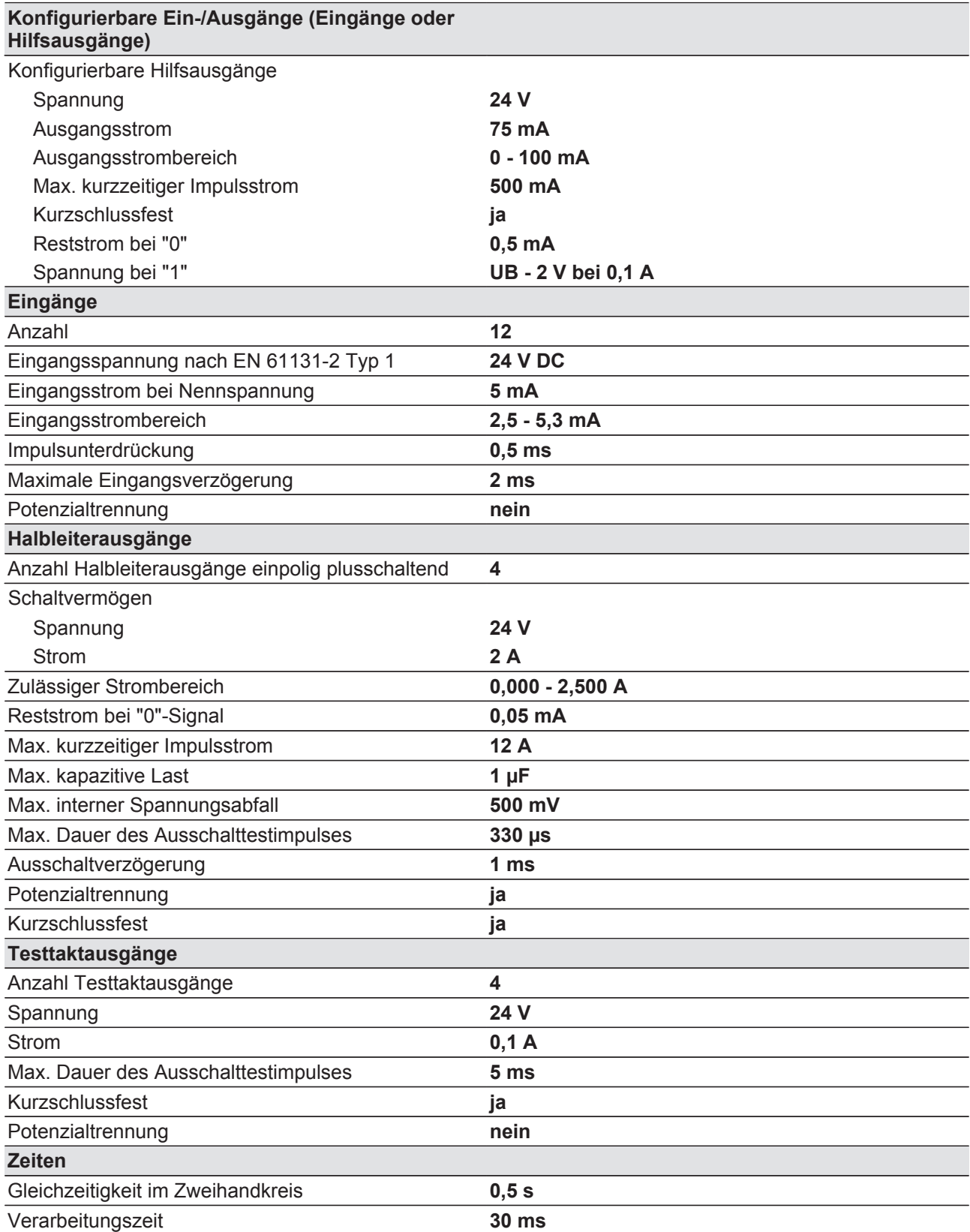

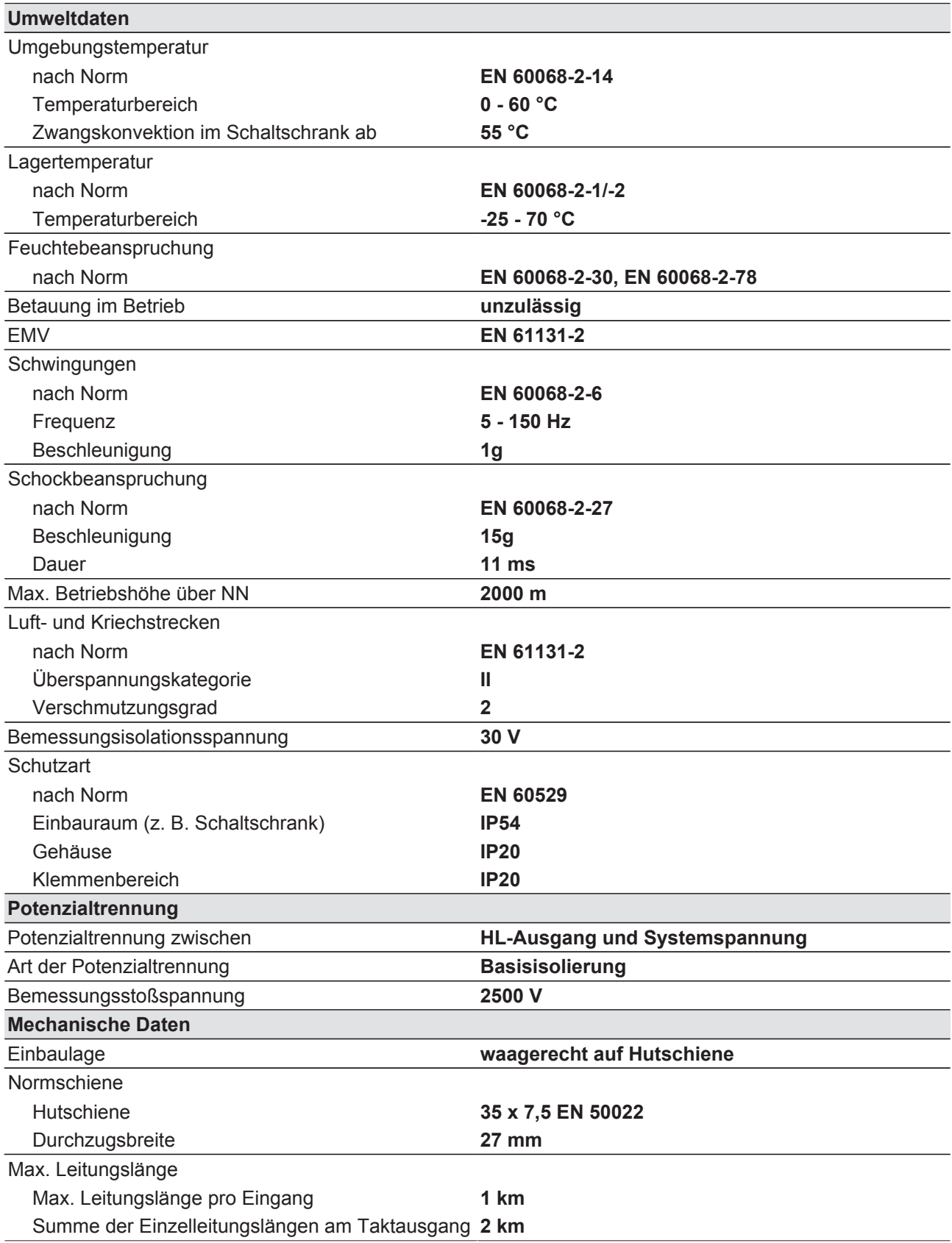

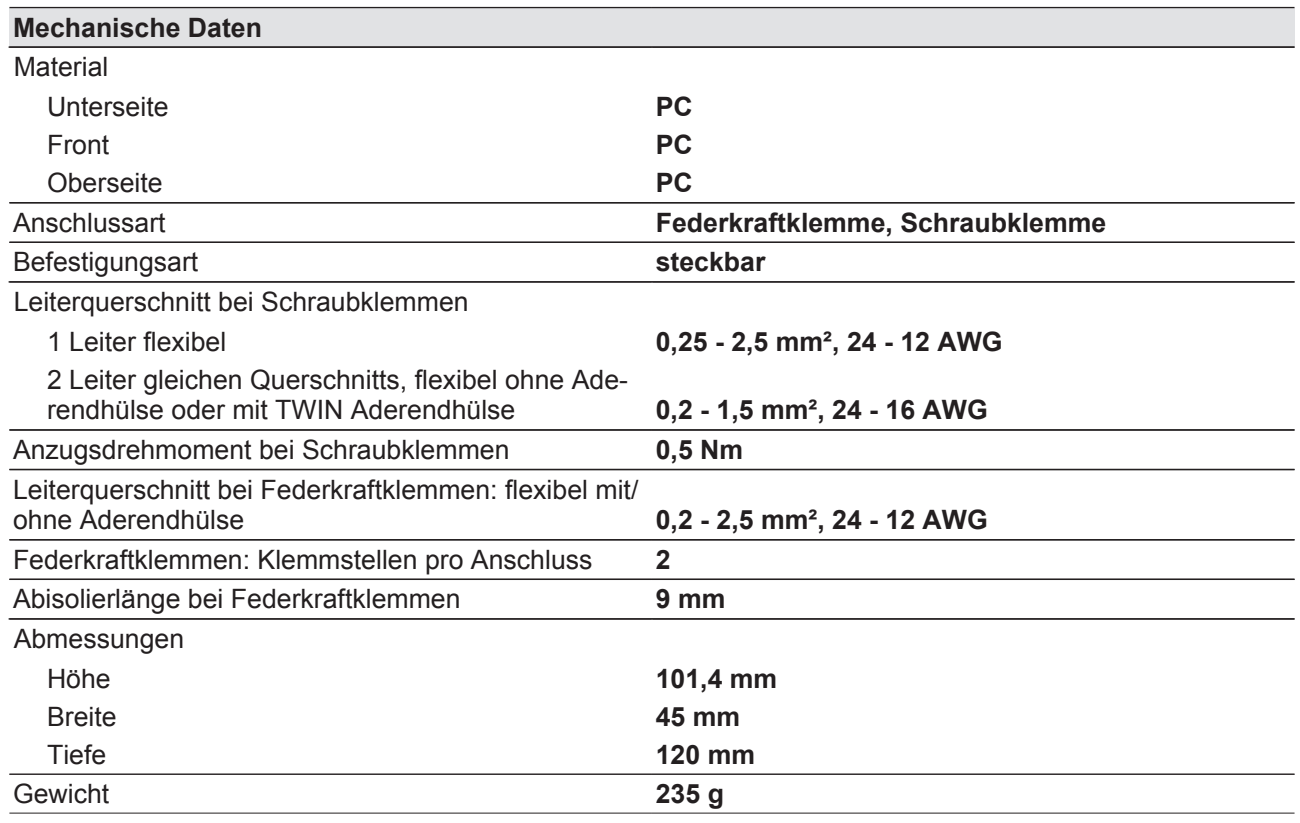

Bei Normenangaben ohne Datum gelten die 2012-04 neuesten Ausgabestände.

# **8.1 Sicherheitstechnische Kennzahlen**

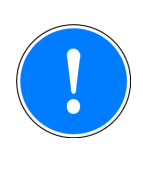

#### **WICHTIG**

Beachten Sie unbedingt die sicherheitstechnischen Kennzahlen, um den erforderlichen Sicherheitslevel für ihre Maschine/Anlage zu erreichen.

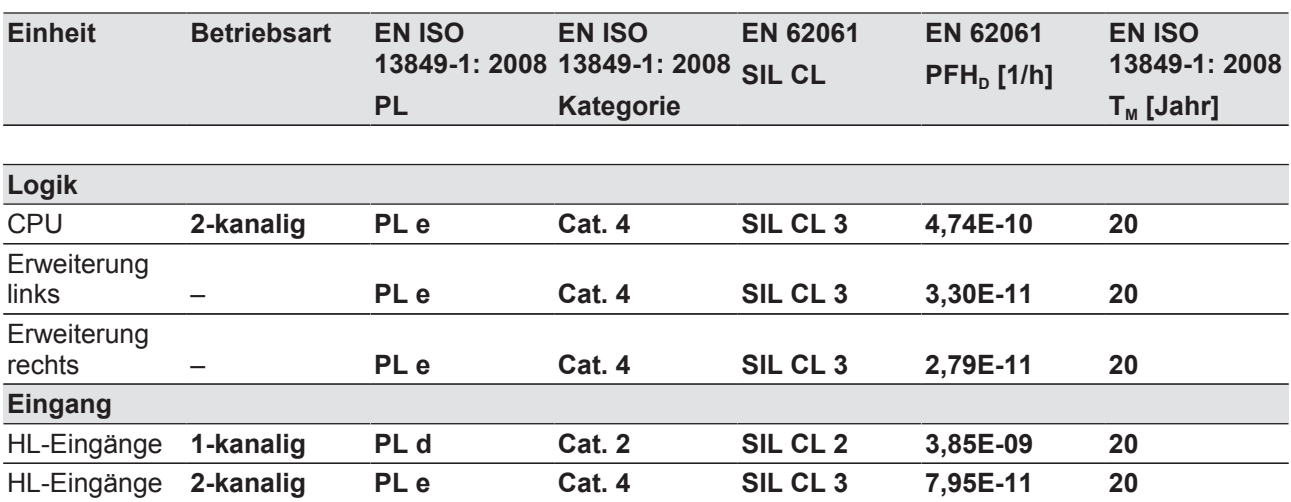

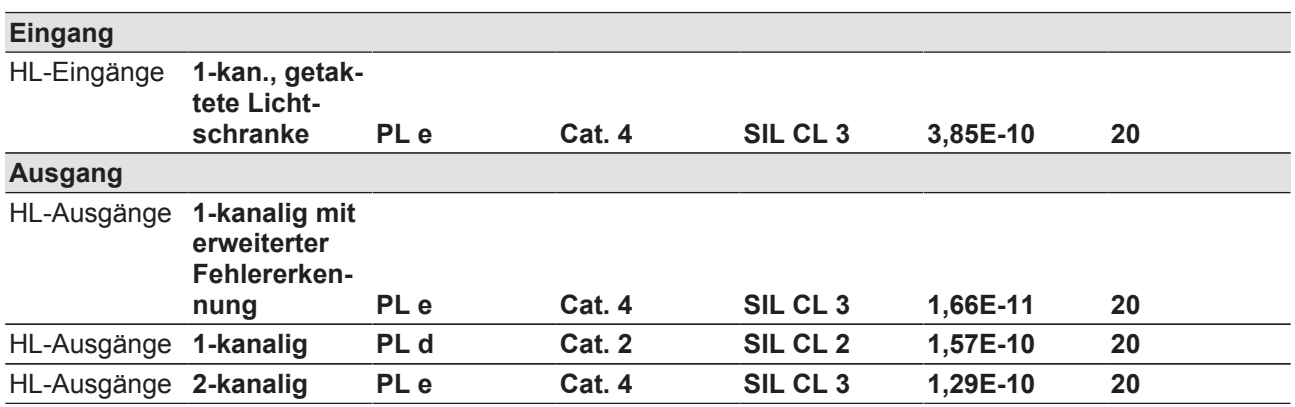

Alle in einer Sicherheitsfunktion verwendeten Einheiten müssen bei der Berechnung der Sicherheitskennwerte berücksichtigt werden.

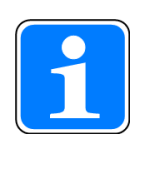

#### **INFO**

Die SIL-/PL-Werte einer Sicherheitsfunktion sind **nicht** identisch mit den SIL-/PL-Werten der verwendeten Geräte und können von diesen abweichen. Wir empfehlen zur Berechnung der SIL-/PL-Werte der Sicherheitsfunktion das Software-Tool PAScal.

# **9 Ergänzende Daten**

## **9.1 Maximale kapazitive Last C (µF) bei Laststrom I (A) an den Halbleiterausgängen**

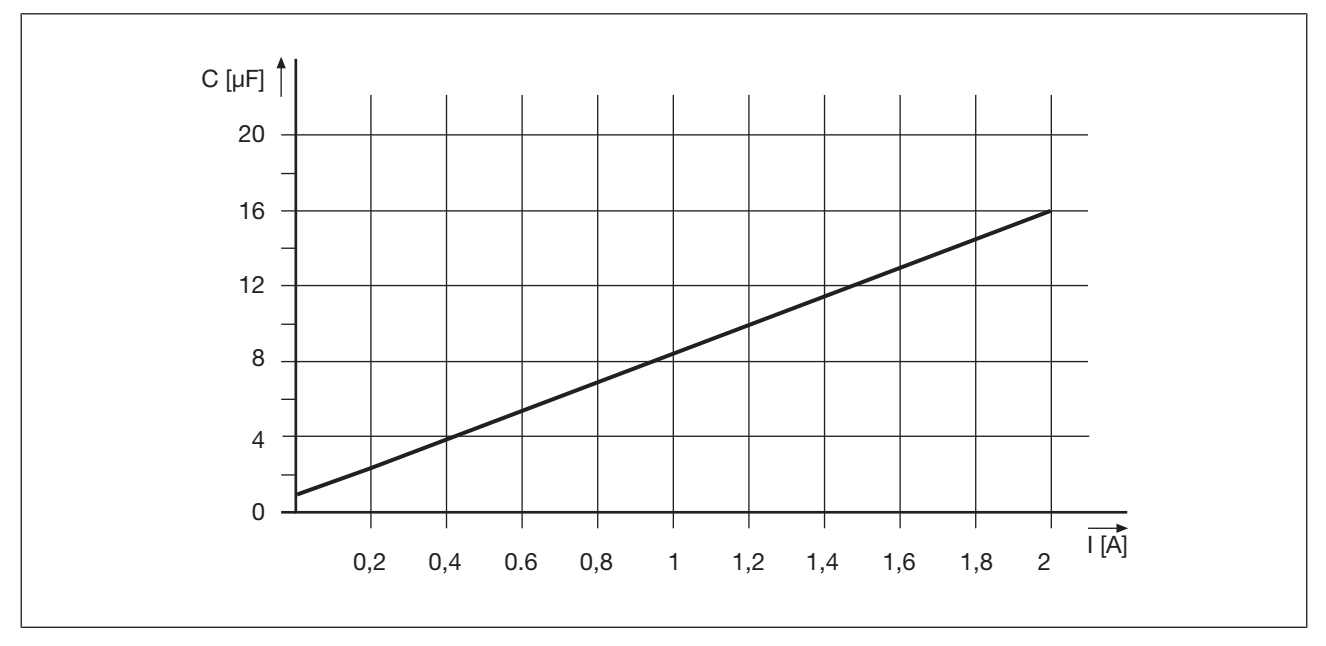

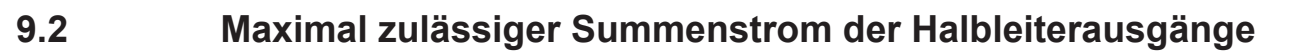

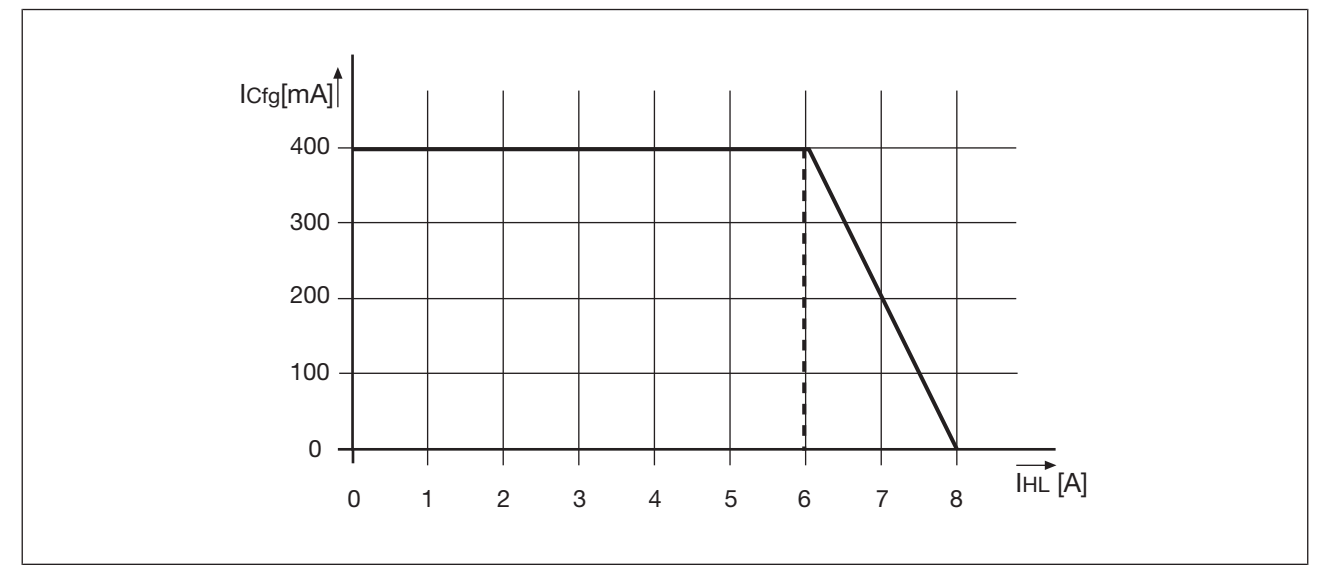

**I**Cfg: Summenstrom Konfigurierbare Halbleiterausgänge (Hilfsausgänge)

**IHL:** Summenstrom: Halbleiterausgänge (Sicherheitsausgänge)

Bedienungsanleitung PNOZ m B0 1002660-DE-06

36

# **9.3 Maximal zulässige Luftfeuchte**

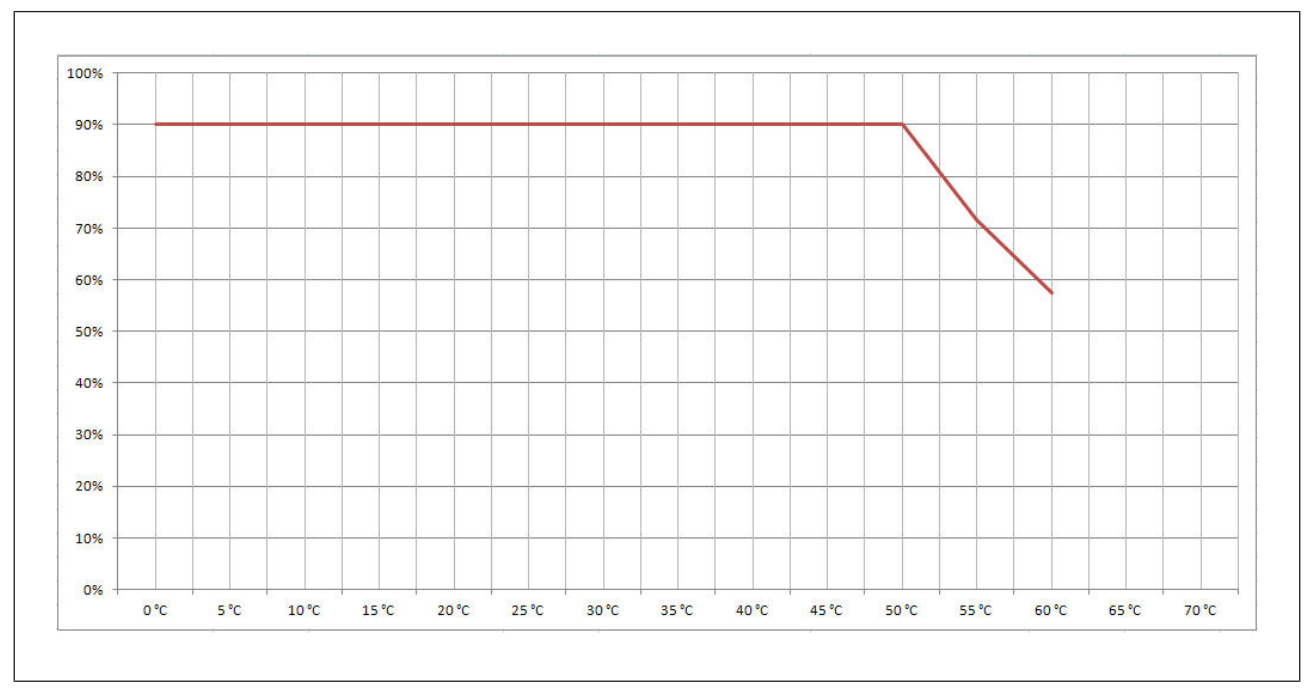

### **9.3.1 Max. relative Luftfeuchte Betrieb**

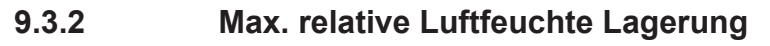

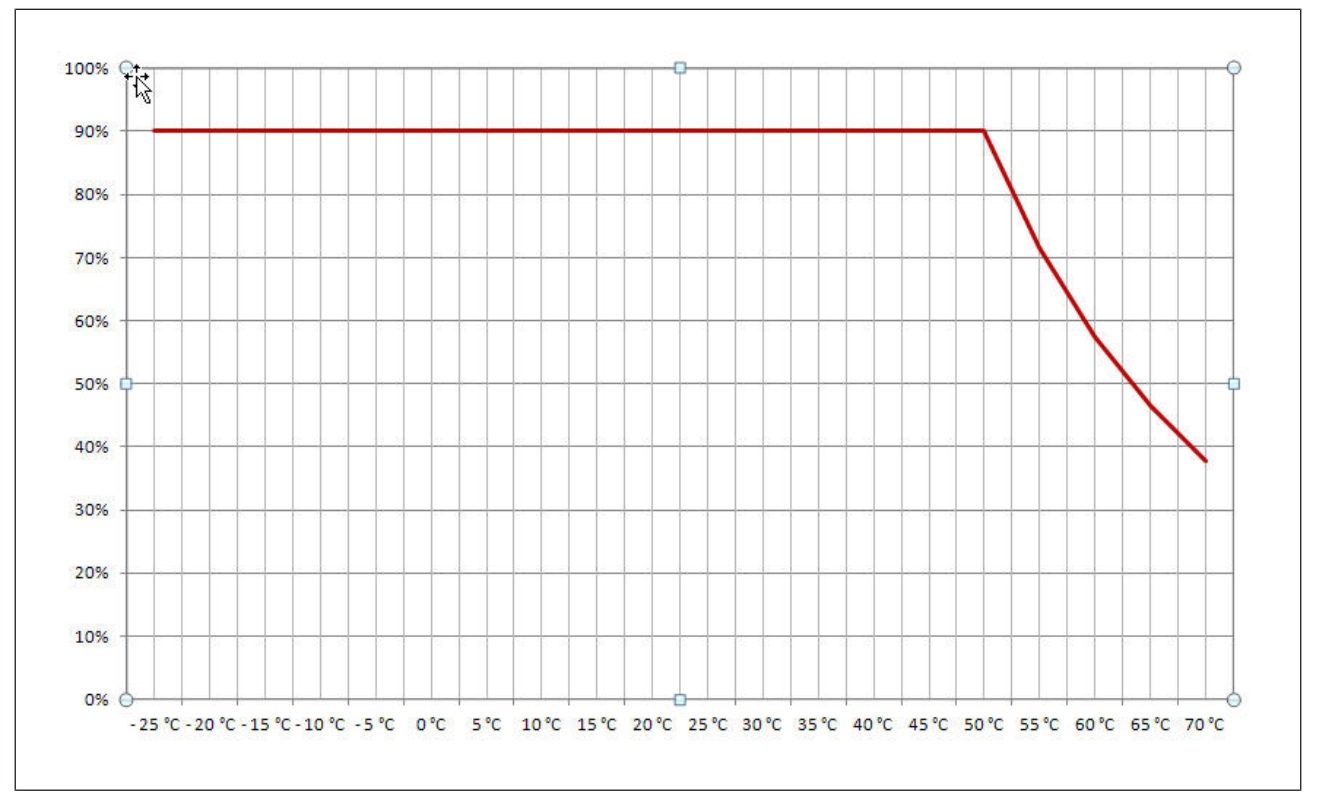

# **10 Bestelldaten**

### **10.1 Produkt**

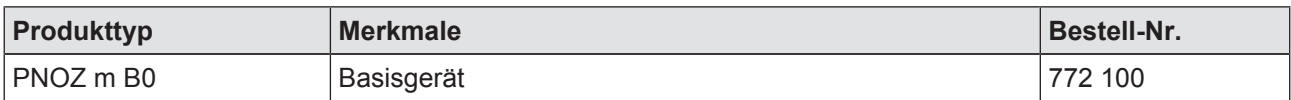

### **10.2 Zubehör**

#### **Abschlussstecker**

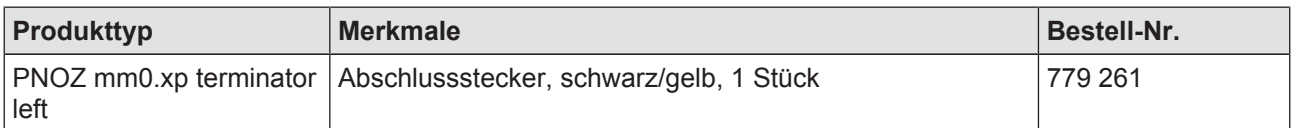

#### **Kabel**

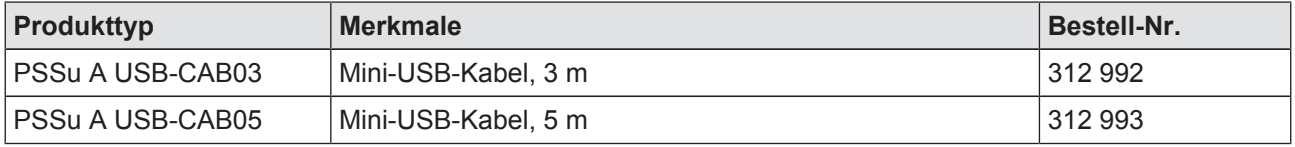

#### **Klemmen**

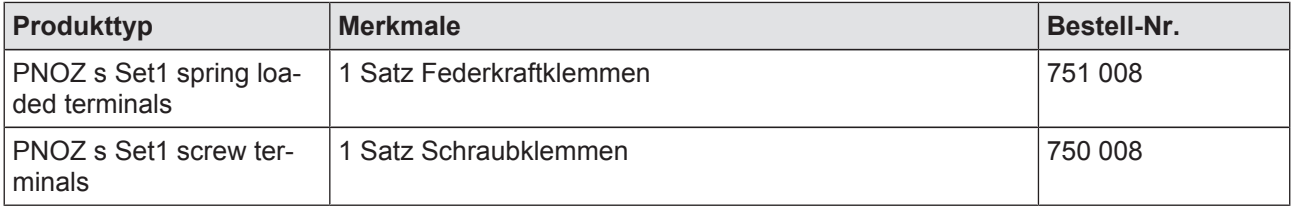

38